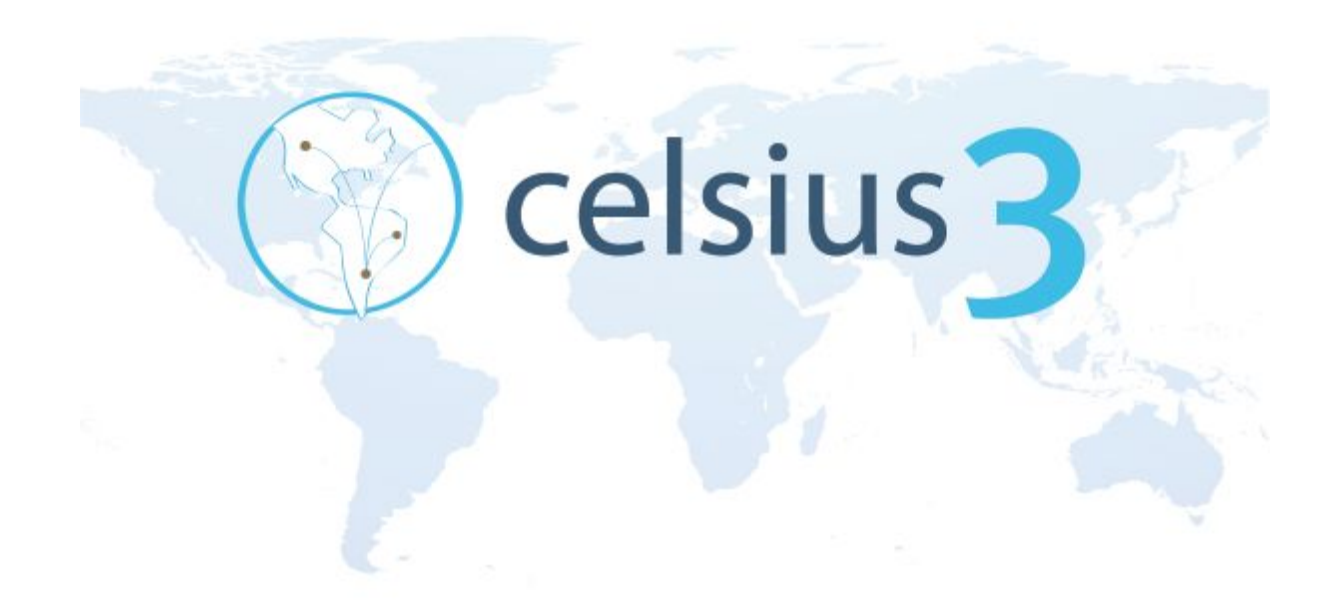

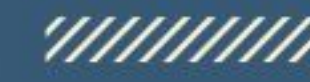

## Celsius 3

Manual de administración

### **Autores**

Dra. De Giusti, Marisa R. Fernandez, Esteban C. Prof. Nusch, Carlos J. Percivale, Bruno Urbina, Emmanuel Dr. Villarreal, Gonzalo L.

### **Colaboradores**

Gianotti, Jorge O. Lic. Sobrado, Ariel

### **Diseño de tapa**

DCV. Folegotto, Lucas E.

### **Elaborado por**

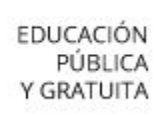

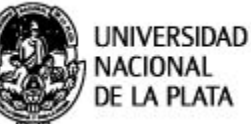

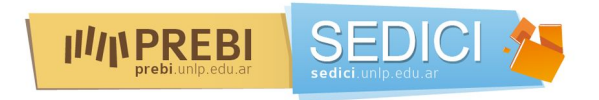

Proyecto de Enlace de Bibliotecas, [http://prebi.unlp.edu.ar](http://prebi.unlp.edu.ar/) Servicio de Difusión de la Creación Intelectual, [http://sedici.unlp.edu.ar](http://sedici.unlp.edu.ar/) Universidad Nacional de La Plata, [http://www.unlp.edu.ar](http://www.unlp.edu.ar/)

### **Con el apoyo de**

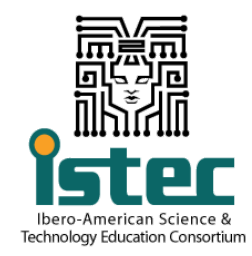

Ibero-American Science & Technology Education Consortium, [http://www.istec.org](http://www.istec.org/)

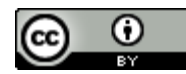

Este trabajo está licenciado bajo una [Licencia Internacional Creative Commons Atribución 4.0](http://creativecommons.org/licenses/by/4.0/) <http://creativecommons.org/licenses/by/4.0/> This work is licensed under a [Creative Commons Attribution 4.0 International License](http://creativecommons.org/licenses/by/4.0/) <http://creativecommons.org/licenses/by/4.0/>

Versión del manual: 1.0 Elaborado a partir de Celsius 3 ver. 1.2 y ver. 1.3 Última actualización: 28 de marzo de 2016

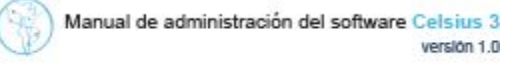

Celsius 3 es un software en desarrollo y en constante evolución. Algunos aspectos de este manual pueden quedar obsoletos o ser modificados sin previo aviso. Recomendamos a los lectores y usuarios del software mantenerse informados sobre nuevas versiones de este documento publicadas por PREBI-SEDICI. En caso de encontrarse errores, por favor contactarse con: Soporte Celsius [soporte.celsius@prebi.unlp.edu.ar](mailto:soporte.celsius@prebi.unlp.edu.ar) ; PREBI UNLP [info@prebi.unlp.edu.ar](mailto:info@prebi.unlp.edu.ar)

El proyecto Celsius 3 se encuentra bajo licencia GPL3. Todos los cambios en el software pueden seguirse en el repositorio GitHub <https://github.com/sedici/Celsius3>. Recomendamos visitar este espacio periódicamente, y alentamos a otros desarrolladores a sumar su trabajo a este proyecto.

El uso de este software para la gestión de solicitudes bibliográficas queda bajo exclusiva responsabilidad de las instituciones que lo utilizan y lo ponen a disposición de sus usuarios. La Universidad Nacional de La Plata, PREBI-SEDICI y los encargados del desarrollo, soporte y mantenimiento de Celsius 3 no se hacen responsables por el mal uso de esta herramienta por parte de las instituciones y/o sus usuarios.

# Celsius 3

Manual de administración

[Introducción](#page-6-0)

**[Ventajas](#page-6-1)** 

[Configuración inicial](#page-8-0)

[Datos que les](#page-8-1) serán solicitados a la institución

[Configuración:](#page-8-2)

Creación y [modificación](#page-9-0) de plantillas de e-mail.

Creación de [campos personalizados para](#page-11-0) los usuarios

[Tipo de confirmación](#page-12-0) de usuario

[Publicación](#page-15-0) de noticias

[Primeros pasos con Celsius 3](#page-16-0)

[Usuarios y roles](#page-16-1)

[Atención del pedido](#page-17-0)

[Normalización](#page-17-1) de los datos

[Registro de búsquedas](#page-19-0)

[Solicitud y recepción](#page-22-0) de los documentos

Filtrado de resultados

[Cancelación de](#page-24-0) una solicitud, reclamo de una solicitud

[Diferencias entre](#page-24-1) cancelación y anulación de un pedido

[Diferencias entre pedidos de](#page-25-0) búsqueda y pedidos de provisión

[Gestión de datos](#page-26-0)

[Normalización de revistas](#page-26-1)

[Carga de catálogos](#page-27-0)

[Gestión de países,](#page-29-0) ciudades e instituciones

[Gestión de Usuarios](#page-30-0)

[La comunicación entre](#page-30-1) los diferentes tipos de usuarios

[Administrando a los usuarios](#page-31-0)

[Habilitar usuarios](#page-31-1)

Realizar el alta desde el sitio de [administrador](#page-31-2)

[Realizar el](#page-31-3) alta desde el menú de usuarios

[Unir usuarios](#page-32-0)

[Restringir acciones de](#page-33-0) los usuarios

[Bloquear descargas](#page-33-1)

[Bloquear usuarios](#page-33-2)

[Reseteo de una](#page-34-0) contraseña

**[Estadísticas](#page-34-1)** 

[Estadísticas por número](#page-36-0) de pedidos

[Estadísticas de](#page-38-0) eficiencia del servicio

[Cantidad de usuarios](#page-39-0)

[Pedidos por año](#page-40-0) de publicación

[Anexo técnico](#page-41-0)

[Hacia un sistema centralizado](#page-41-1)

# <span id="page-6-0"></span>Introducción

### **Qué es ISTEC**

El ISTEC es el Consorcio [Iberoamericano](http://www.istec.org/es/) de Educación en Ciencia y Tecnología y su objetivo principal es la producción cambios socio-económicos en Iberoamérica a través de la promoción de la ciencia, la tecnología, la ingeniería y las matemáticas como motores de prosperidad y mejora de la calidad de vida de la región. Para ello, ISTEC organiza sus actividades en una serie de iniciativas en las que participan las universidades, instituciones de investigación y desarrollo, y empresas privadas que forman parte del consorcio. En este marco tiene lugar la iniciativa [LibLink](http://www.istec.org/es/initiatives/liblink/) (Enlace de Bibliotecas).

### **Acerca de Liblink**

LibLink tiene como principal objetivo compartir los acervos bibliográficos de las instituciones que forman parte de la iniciativa. Esto permite a docentes, alumnos e investigadores de estas instituciones acceder a un conjunto mucho más amplio de bibliografía científica y académica, y evita que deban adquirir estos materiales (por lo general costosos). Para cumplir este objetivo, cada institución registra solicitudes de bibliografía que requieren los miembros de la propia institución y que no se encuentra disponible en los acervos de las bibliotecas propias. Estos materiales son buscados por personal de la propia institución entre los catálogos de otras instituciones participantes de LibLink y, al localizarlos, son solicitados a los responsables del nodo LibLink en la institución donde ha sido encontrado, quienes envían una copia digital de los mismos.

Como puede observarse a partir de la descripción anterior, cada institución cumple dos roles dentro de la iniciativa: buscador de bibliografía "externa" para sus propios usuarios, y proveedor de bibliografía propia para otras instituciones.

### **Qué es Celsius**

El software Celsius 3®, con el mismo objetivo de simplificar la gestión del intercambio bibliográfico entre las diferentes universidades ISTEC, es la tercera versión de esta herramienta (las anteriores fueron Celsius y Celsius NT), y al igual que sus antecesores, es desarrollado y mantenido íntegramente por el equipo de PREBI-UNLP, el nodo de LibLink en la Universidad Nacional de La Plata, Argentina. Sin embargo, a diferencia de las versiones previas, Celsius 3 es un sistema centralizado. Esto significa que el software se aloja y ejecuta desde un nodo central único, disponible para todas las instituciones participantes la iniciativa. Este sistema permite realizar un seguimiento exhaustivo de los cambios y estadíos en que se encuentra cada solicitud, y aporta estadísticas que permiten transparentar, controlar y optimizar el servicio. Actualmente, luego de la puesta en producción de Celsius 3, el equipo de PREBI trabaja para que todas las instituciones miembro tengan una instancia funcional dentro del nuevo sistema centralizado.

### <span id="page-6-1"></span>**Ventajas**

La diferencia radical entre el nuevo diseño del software y los anteriores es su característica de instalación única y centralizada, lo que permite unificar estadísticas, optimizar procedimientos y compartir información entre las instituciones. Algunas de las ventajas de Celsius 3 son:

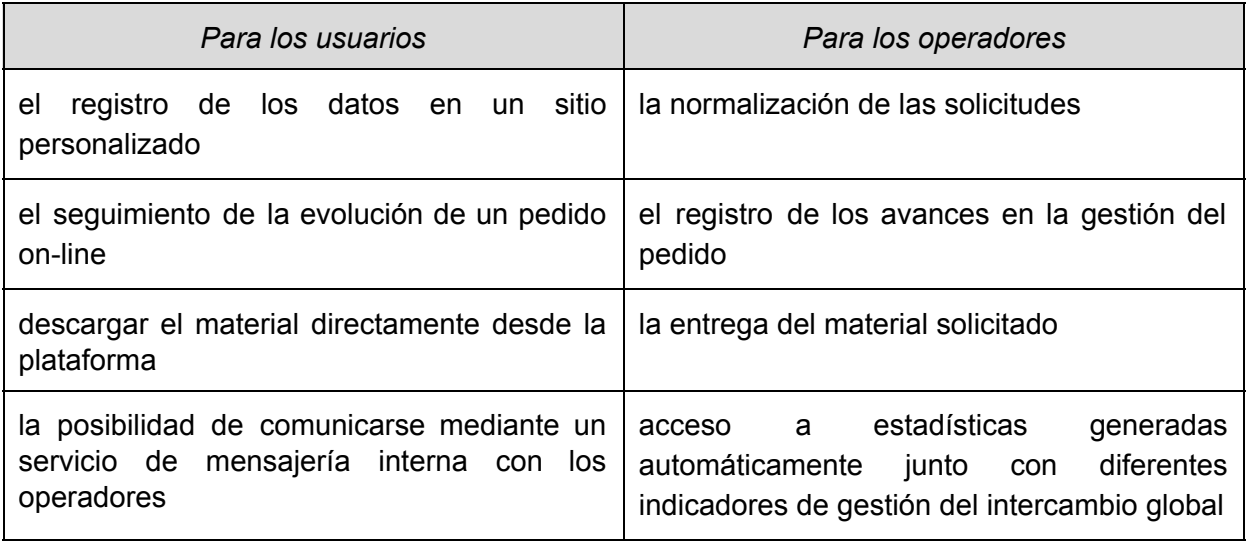

### **Para la institución**

- No requiere instalación, dado que el software ha sido instalado en un único nodo centralizado, disponible para todas las instituciones.
- Las instituciones no requieren soporte informático para realizar el mantenimiento, actualizaciones y/o monitoreo del software, ahorrando así tiempo y dinero.
- Se generan estadísticas tanto para cada instituciones como globales (de toda la iniciativa) en tiempo real sobre cantidades de pedidos, usuarios activos, destino de las solicitudes, tiempos de atención, y muchas más.
- Se realizan copias de seguridad periódicas de manera transparente (sin intervención por parte de las instituciones); esto abarca tanto a la base de datos como a los documentos cargados por los administradores que aún no han sido descargados por los usuarios.

# <span id="page-8-0"></span>Configuración inicial

### **Creación de una Instancia**

En el momento en que una institución comienza a formar parte del consorcio ISTEC, tiene derecho a solicitar la apertura de una instancia en Celsius 3 que le permita formar parte del intercambio bibliográfico de la iniciativa LibLink. A continuación describiremos las operatorias iniciales que serán requeridas al contactarse con el e-mail [soporte.celsius@prebi.unlp.edu.ar:](mailto:soporte.celsius@prebi.unlp.edu.ar)

- <span id="page-8-1"></span>*1. Datos que les serán solicitados a la institución*
- Datos del administrador;
- Institución a la que pertenece;
- URL de la institución;

Con esta información se generará un subdominio (celsius.dominio-de-la-institución). Por ello, cada institución deberá generar un registro DNS CNAME con este nuevo subdominio apuntando hacia celsius3.prebi.unlp.edu.ar .

### <span id="page-8-2"></span>*2. Configuración:*

Luego de ingresar al sistema, lo primero que se debe hacer es configurar Celsius para que se adapte a las necesidades de la instancia. Para esto es necesario ingresar a Administración -> Configuración desde el menú superior.

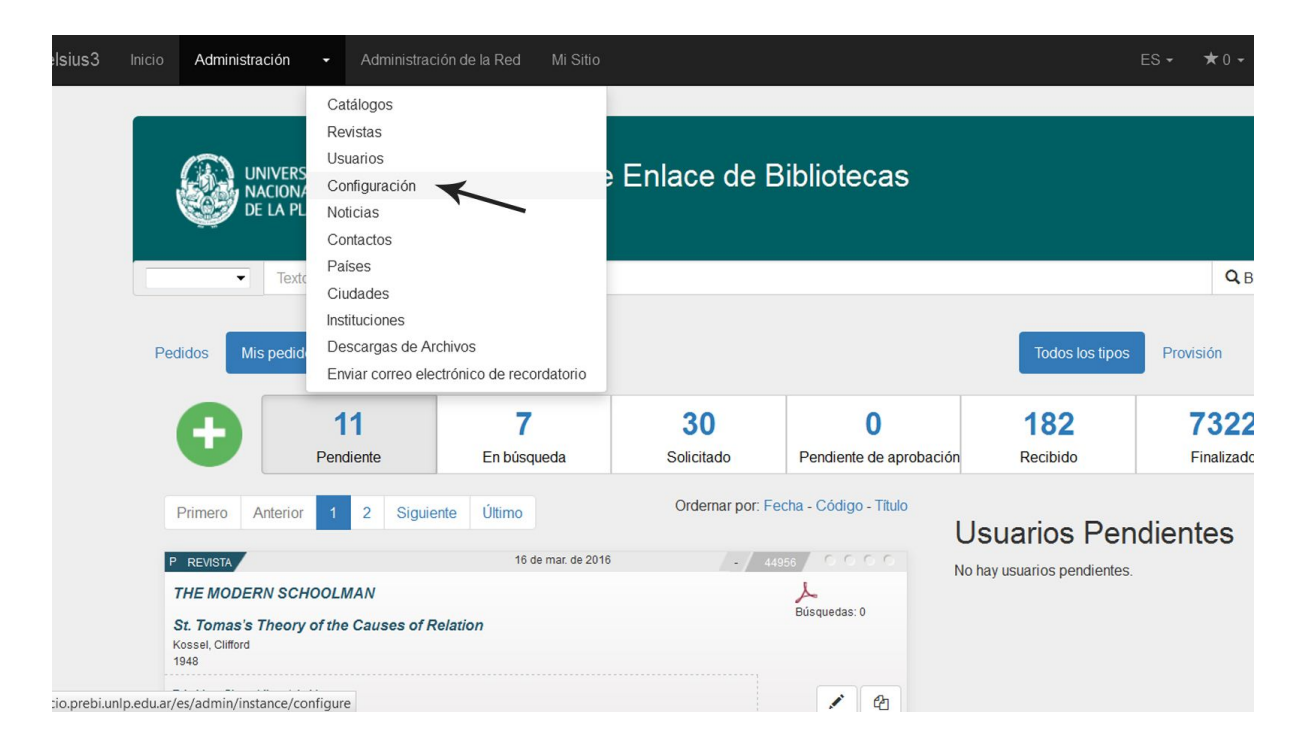

En un primer paso de la configuración de la instancia Celsius es posible definir varios aspectos:

- 1. Colocar el *nombre de la institución*, y
- 2. Seleccionar la cantidad de resultados por página que van a ser mostrados después de ejecutar una consulta, por ejemplo, la cantidad de pedidos en búsqueda, si el listado resultante tuviera múltiples páginas.
- 3. Indicar el e-mail al que llegarán las respuestas de todos los correos que se envíen desde el sistema.
- 4. Editar un texto con la descripción general de la instancia y toda la información que sea necesario destacar. Todo esto se verá al navegar la pantalla de inicio del sitio de usuario.

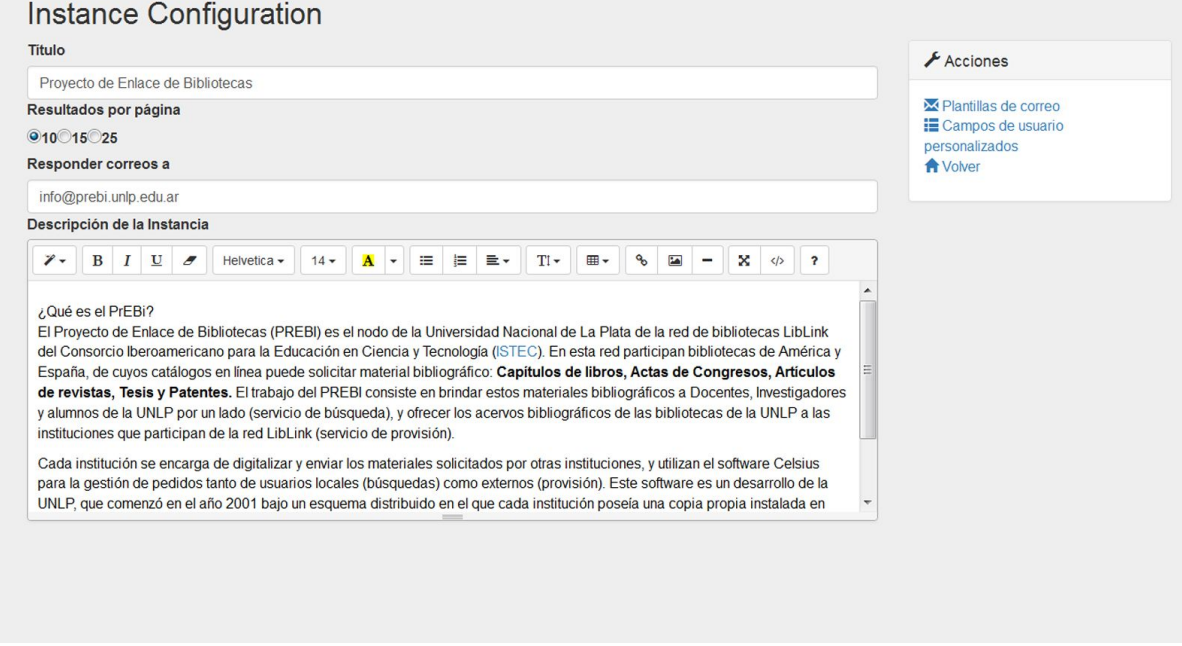

Una vez completado y guardado este formulario, se contará con toda la información general a la que accederán los usuarios y administradores de Celsius. Sin embargo, es posible personalizar otros elementos de Celsius utilizando las opciones que se muestran en el menú del margen derecho, dentro de la misma página de configuración. A continuación se describen estos parámetros de configuración adicionales.

### <span id="page-9-0"></span>**Creación y modificación de plantillas de e-mail.**

El servicio de búsqueda bibliográfica se basa en una comunicación constante con los usuarios de la institución y con administradores de otras instancias. Buena parte de esta comunicación se realiza de manera automática o semiautomática: correo de bienvenida a nuevos usuarios, aviso de recepción de pedido, etcétera. Para enviar estos correos, Celsius utiliza plantillas preestablecidas, en las cuales se reemplazan algunas variables, encerradas entre los caracteres especiales {{ y }}, con el objetivo de incorporar más información dentro del correo.

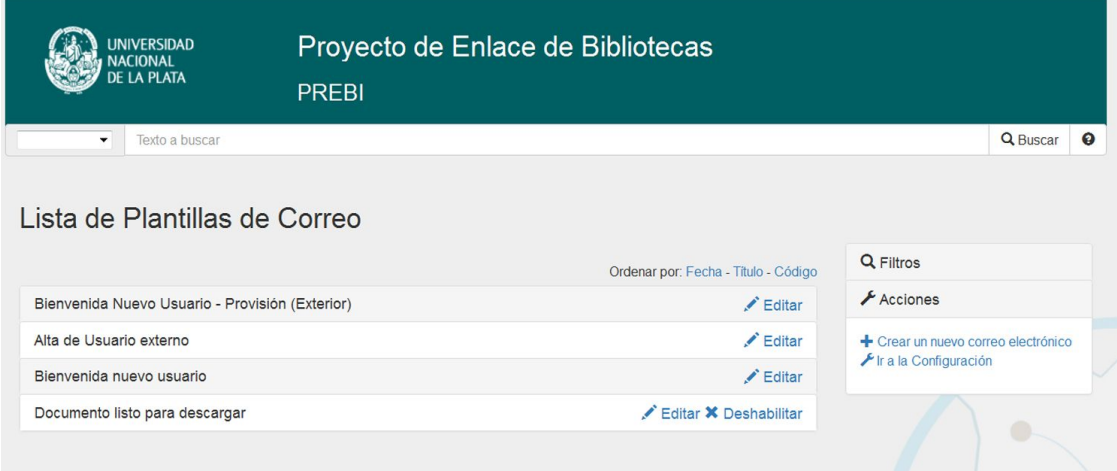

Por ejemplo, en la imagen a continuación se muestra la plantilla de correo por defecto para avisar que el documento solicitado está listo para descargarse:

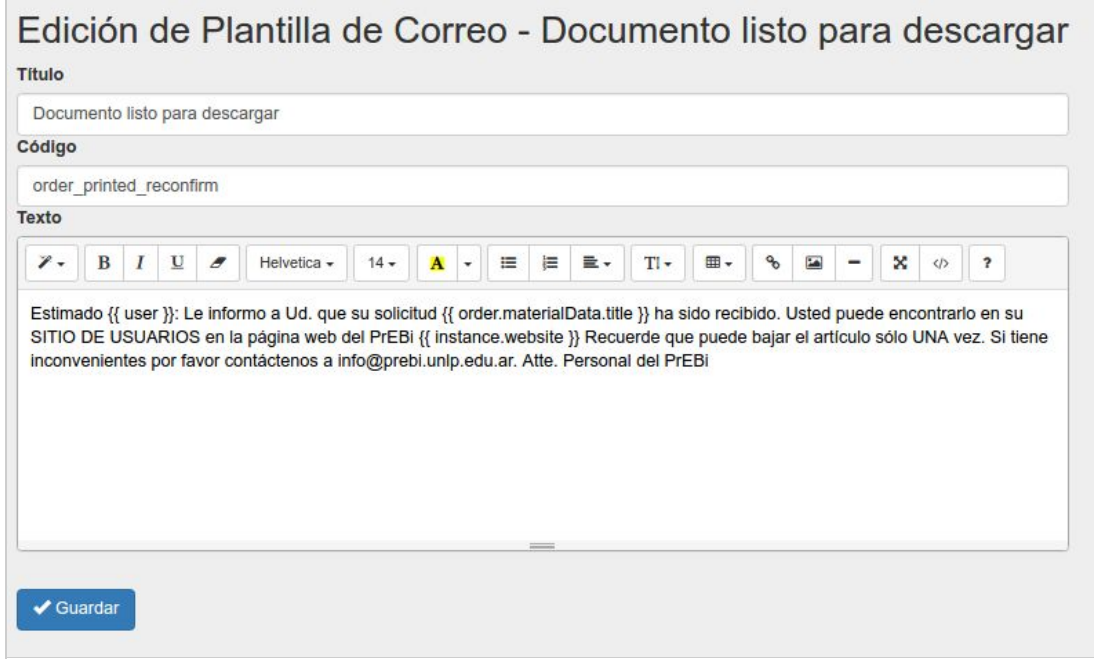

Como puede observarse, en esta plantilla se incluyen las siguientes variables:

- {{ user }} : el nombre del usuario al que se le envía el correo
- {{ order.materialData.title }} el título del material solicitado en el pedido
- {{ instance.website }} la página web

A continuación se encuentra el listado completo de variables que pueden utilizarse en la confección de nuevas plantillas. Al utilizarse, deben tenerse en cuenta el **contexto** en el cual se enviarán, ya que algunas variables podrían no tener sentido; por ejemplo, al enviar el correo de "registro de nuevos usuarios", todas las variables relativas a pedidos bibliográficos no tendrán sentido y por lo tanto no se reemplazarán.

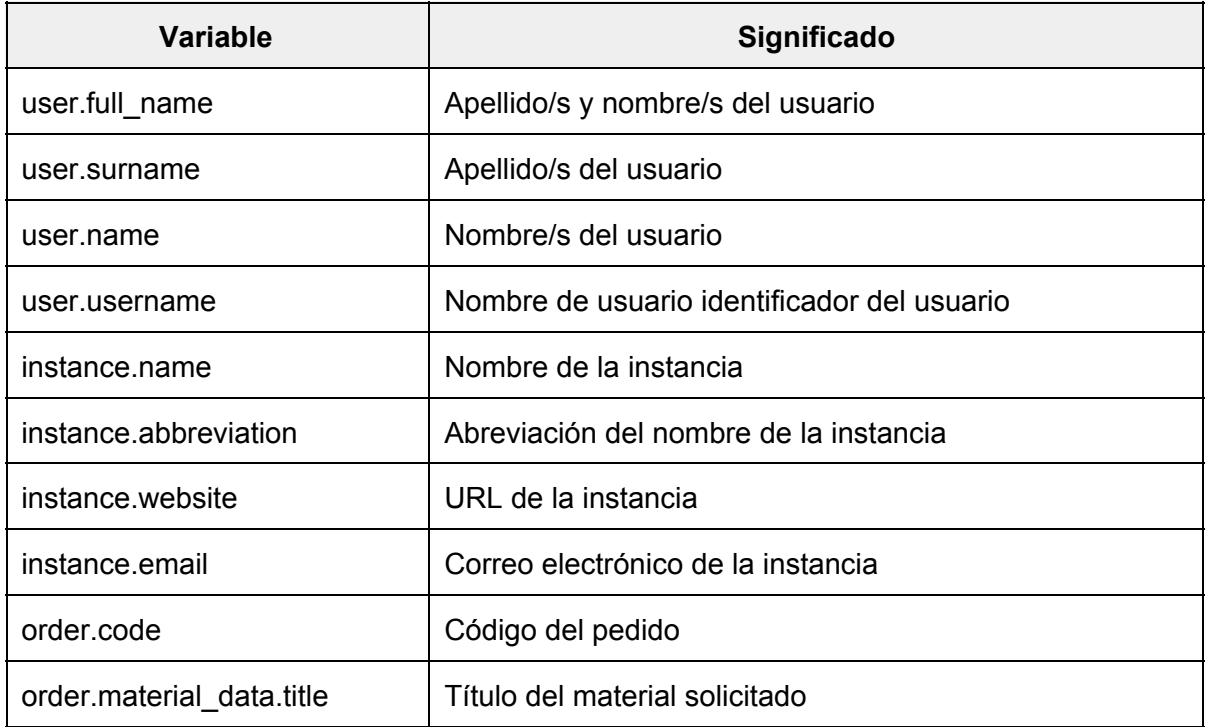

### <span id="page-11-0"></span>**Creación de campos personalizados para los usuarios**

Muchas instituciones necesitan agregar información adicional al los campos de los usuarios, por ejemplo, el código de un usuario en la biblioteca, el identificador del usuario en el sistema de acceso centralizado o el nombre del grupo de investigación al que pertenece. Si bien el formulario de registro por defecto de Celsius 3 no incluye ninguno de estos campos (pues sólo incluye información mínima como correo, clave, nombre y apellido, etc.), los administradores de cada instancia Celsius pueden incorporar tantos campos como consideren necesarios al registro de sus propios usuarios.

Para configurar los campos personalizados, el administrador de Celsius debe ingresar al menú de Administración->Configuración, y desde allí a la opción "Campos de usuario personalizados" en el menú contextual:

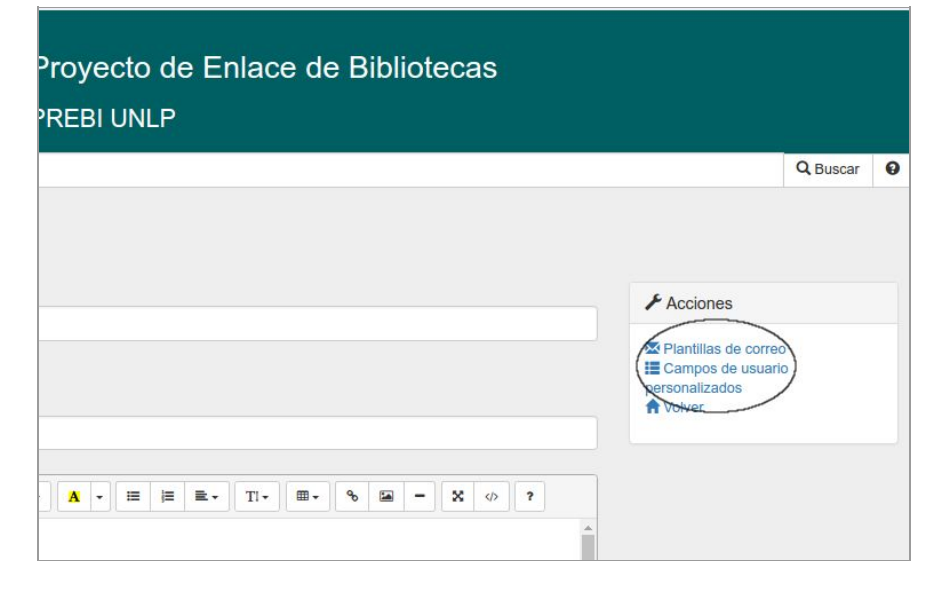

Allí se accederá al listado de campos personalizados cargados previamente (sólo los personalizados: no aparecerá allí ninguno de los campos por defecto del formulario). Al ingresar a cualquiera de dichos campos, o al hacer clic en la opción "Crear nuevo campo personalizado", se mostrará el siguiente formulario:

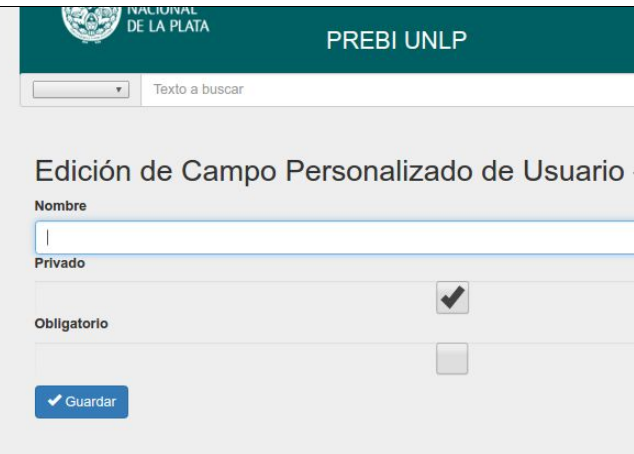

- El campo Nombre permite indicar el nombre que se asociará al nuevo campo
- El campo Privado permite escoger si este campo sólo podrá ser cargado y visible por los administradores
- El campo Obligatorio permite indicar si la carga del nuevo campo es opcional u obligatoria.

### <span id="page-12-0"></span>**Tipo de confirmación de usuario**

Volviendo a la pantalla de configuración de Celsius 3, los administradores podrán encontrar la opción "Tipo de confirmación de usuario", desde donde es posible seleccionar el método que se utilizará para dar de alta nuevos usuarios en el sistema. Existen aquí tres posibilidades:

- *Ninguna*: los usuarios no pueden registrarse en la instancia, sólo los administradores pueden cargar usuarios
- *Confirmado por el administrador*: el registro está disponible para todos los usuarios; sin embargo, una vez registrados, los nuevos usuarios quedarán en una lista de "usuarios pendientes" que luego será depurada por el administrador, aceptando o rechazando registros.
- *Confirmado por correo electrónico*: en este caso el usuario se registra y el administrador no interviene en el proceso. El sistema le envía un correo electrónico con un link y una vez que se acceda a dicho enlace la cuenta estará activada.

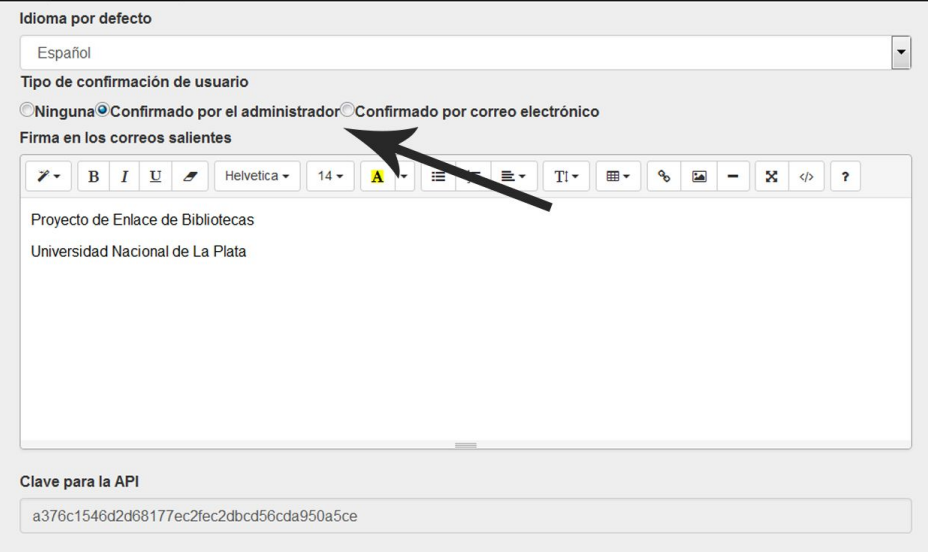

### **¿Cuándo conviene utilizar cada opción de registro?**

*Ninguna*: La primera opción tiene sentido cuando la institución desea gestionar esta información manualmente. Por ejemplo, porque se estipule que sólo unos pocos usuarios puedan hacer solicitudes y otros usuarios deberán canalizar dichas solicitudes a través de ellos; sin embargo, cabe destacar que Celsius posee un perfil de usuario especial para estos casos, el rol [bibliotecario.](#page-16-1) Se trata de un tipo especial de usuario que puede crear usuarios en una institución, crear pedidos para estos usuarios y acceder a la información de quienes lo hayan autorizado. Otros casos de uso de esta opción se da cuando la instancia de Celsius se encuentra en una etapa de pruebas cerrada, cuando la biblioteca ha decidido no aceptar más usuarios por falta de capacidad para atender un mayor número de solicitudes, o cuando el registro de usuario se realiza sobre otro sistema (por ejemplo el sistema de gestión de la biblioteca) y son los administradores quienes realizan la asociación entre usuarios de la biblioteca y usuarios Celsius.

*Confirmado por el administrador*: La segunda opción es la más utilizada por las instituciones. Si bien requiere una etapa adicional de verificación de datos y confirmación o rechazo de permisos, esto asegura a la biblioteca el control sobre los usuarios que se registran, poder enviar cualquier información adicional a cualquier nuevo usuario, evitar cuentas de usuarios repetidas (muchas veces los usuarios olvidan su contraseña y prefieren crear una nueva cuenta en vez de utilizar las opciones de recuperación de contraseña) y asegurarse de que todos los usuarios que se han registrado en la instancia pertenezcan a la institución correspondiente.

*Confirmado por correo electrónico*: La tercer opción se utiliza en casos donde la comunidad de usuarios ya está familiarizada con Celsius 3 o donde se requiere un registro masivo de usuarios (por ejemplo luego de dictar un taller de formación de usuarios). Si bien se encuentra disponible para todas las instancias, cabe destacar que esta opción es raramente utilizada ya que se pierde noción y control sobre los nuevos usuarios del servicio.

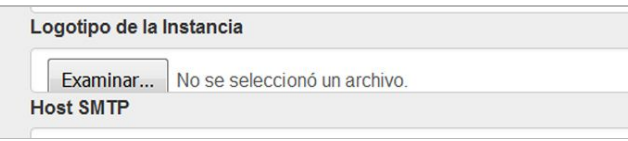

Volviendo al formulario de configuración, sobre el final del mismo es posible seleccionar el logotipo que se mostrará en el encabezado de la instancia, el cual debe ser una imagen de 200 píxeles de ancho y 100 píxeles de alto, preferentemente de fondo transparente. El logotipo cargado será ubicado en los encabezados de todas las páginas de la instancia, sobre el margen izquierdo, junto a los textos título y al subtítulo. En la imagen a continuación puede apreciarse la distribución de estos tres elementos en el encabezado de una instancia típica.

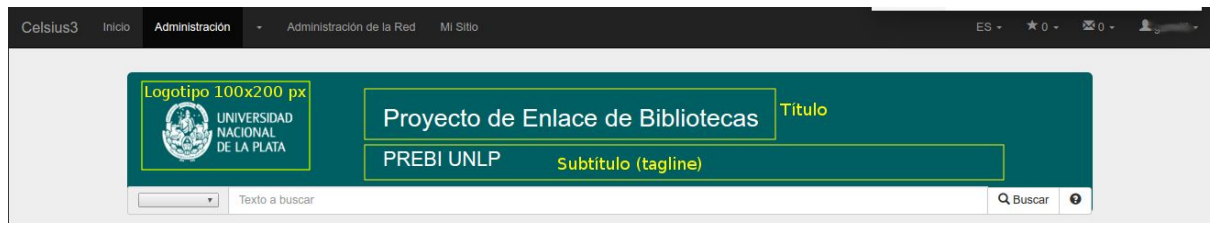

A continuación se encuentran los campos de configuración del correo saliente. Allí se solicita el usuario y clave del correo, junto al host y al puerto de conexión. Como se mencionó previamente, Celsius utiliza mucho el correo electrónico para comunicarse con lo usuarios. Se recomienda aquí utilizar una cuenta de correo institucional (en lugar de una cuenta personal), para que los usuarios reciban los correos a nombre del servicio y no a nombre de una persona particular.

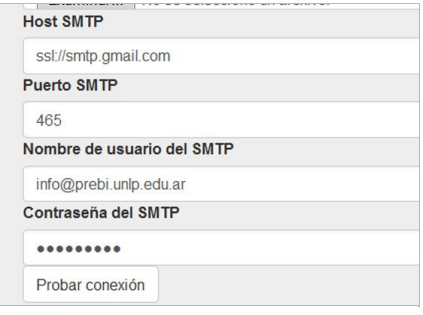

### **Problemas al configurar el correo saliente SMTP**

Es importante tener en claro que algunos proveedores de correo electrónico requieren una autorización especial para que las aplicaciones de terceros (por ejemplo Celsius) envíen correos utilizando cuentas de correo propia.

A continuación se listan enlaces a la documentación de algunos de los proveedores más comunes; sin embargo, dado que estos enlaces pueden variar con el tiempo, recomendamos consultar cuáles son las restricciones de autorización para el envío de correos por parte de aplicaciones de terceros:

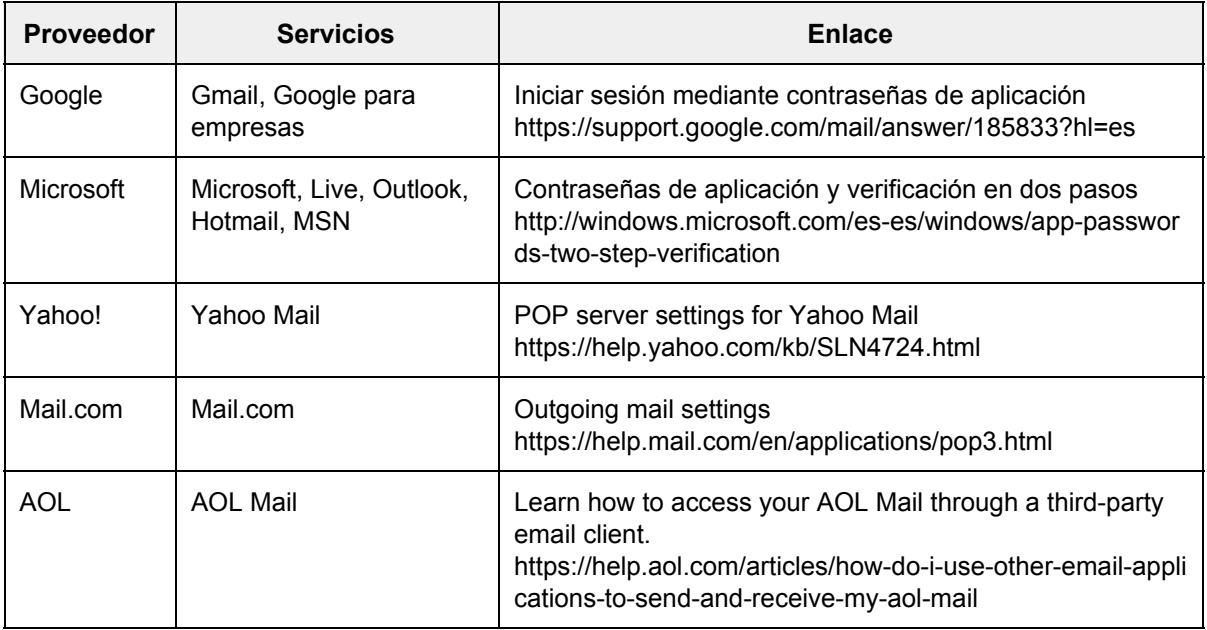

Por último el sistema también permite personalizar la interfaz visual de cada instancia: colores, fuentes, tamaños, etcétera. Estas personalizaciones estéticas deben incorporarse utilizando el lenguaje CSS3 (hojas de estilos en cascada) en el campo "CSS personalizado de la instancia"; se recomienda la intervención de un programador o diseñador web para realizar esta tarea.

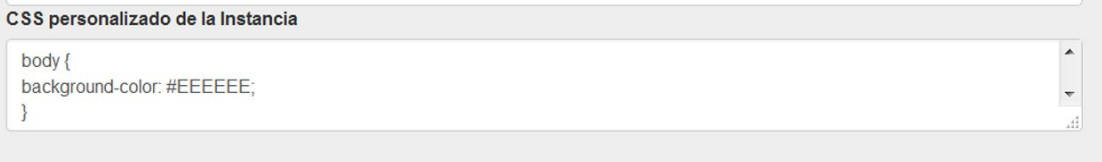

### <span id="page-15-0"></span>**Publicación de noticias**

Es importante que las instituciones mantengan informados a sus usuarios sobre nuevos servicios, cambios de horarios, o cualquier novedad respecto del servicio de provisión y búsqueda bibliográfica. Para ello, Celsius 3 incorpora un módulo de noticias de muy fácil gestión y compatible con protocolos de difusión de noticias (RSS2/Atom).

Desde el menú desplegable de Administración es posible acceder a la sección Noticias, donde se pueden crear, editar y gestionar las noticias del sitio; estas noticias se publicarán automáticamente en la página principal del sitio, ordenadas por fecha de publicación (la más reciente primero). Celsius mostrará las últimas 3 noticias en el HOME del sitio, y pondrá a disposición de los visitantes una solapa para acceder al resto de las noticias.

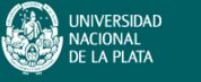

Inicio

## Provecto de Enlace de Bibliotecas

**PREBI UNLP** 

### **Noticia** Estadísticas nformación

Una de las l'unciones del Proyecto de Enlace de Bibliotecas (PREBI) es ser el nodo de la<br>Universidad Nacional de La Plata en la red de bibliotecas LibLink del Consorcio Iberoamericano para la Educación en Ciencia y Tecnología (ISTEC). En esta red participan bibliotecas de América y España, de cuyos catálogos en línea puede solicitar material bibliográfico: Capítulos de libros, Actas de Congresos, Artículos de revistas Tesis y Patentes. El trabajo del PREBI consiste en acercar estos materiales bibliográficos a Docentes, Investigadores y alumnos de la UNLP por un lado (servicio de búsqueda), y ofrecer los acervos bibliográficos de las bibliotecas de la UNLP a las instituciones que participan de la red LibLink (servicio de provisión).

### Ultimas Noticias 2

Nuevo sistema de gestión de pedidos 2/9/2015 13:57

Desde el mes de septiembre, la UNLP tiene en funcionamiento un nuevo sistema de gestión de solicitudes bibliográficos. Este sistema sigue un modelo centralizado, el cual permitirá poco a poco unifcar la información de todas bibliotecas participantes en la red LibLink. En esta primera etapa, sólo la UNLP participa de la prueba piloto de implementación, y poco a poco se irán sumando. Más »

Taller sobre manejo de Celsius dictadas por personal de PrEBi 24/2/2012 0:00

Se encuentran disponibles para la descarga el audio y presentaciones de los

# <span id="page-16-0"></span>Primeros pasos con **Celsius 3**

### <span id="page-16-1"></span>**Usuarios y roles**

El software Celsius 3 sirve para la gestión del intercambio y la provisión bibliográfica que las unidades de referencia institucionales, ya sean bibliotecas u otra clase de dependencias, llevan adelante normalmente. Es necesario que la unidad de referencia disponga de personal que oficie de usuario administrador, los responsables de operar el software, autorizar las altas de otros usuarios, mantener una gestión integral de los materiales solicitados por sus usuarios y encargarse de resolver las solicitudes realizadas por (y en) las distintas instancias de Celsius. Además del administrador, Celsius 3 cuenta con un rol de usuario básico, que se corresponde con los usuarios del servicio en la institución (por ej. docentes, investigadores y alumnos), los cuales solicitan materiales bibliográficos no disponibles en las bibliotecas de su institución.

El procedimiento para solicitar material es sencillo y solamente requiere que el usuario cargue en su sitio de usuario de Celsius 3 los datos del material solicitado (capítulo de libro, artículo de revista, ponencias de congreso, tesis, patentes), que serán utilizados por los administradores de Celsius para localizar dicho material en los catálogos de las bibliotecas cooperantes.

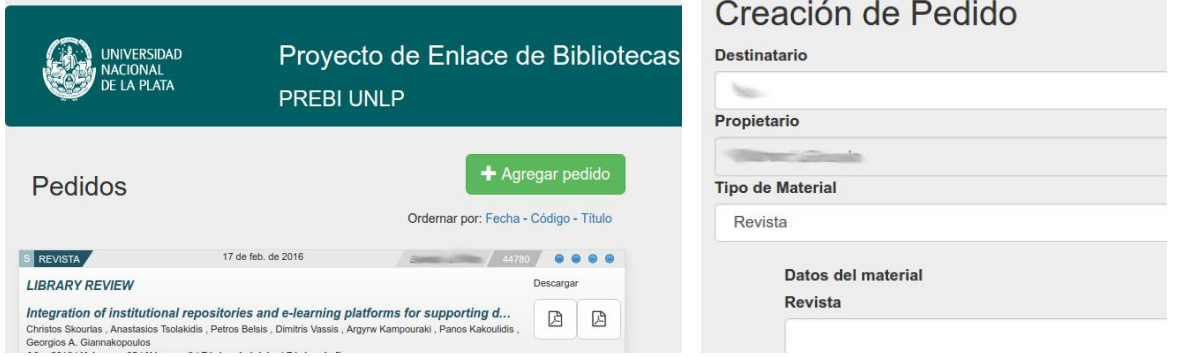

**PREBI-SEDICI** [http://prebi.unlp.edu.ar](http://prebi.unlp.edu.ar/) [http://sedici.unlp.edu.ar](http://sedici.unlp.edu.ar/) Universidad Nacional de La Plata [http://www.unlp.edu.ar](http://www.unlp.edu.ar/) Las estrategias puntuales mediante las que captar usuarios para que se registren en el sistema corren por cuenta enteramente de la institución. Este, no obstante, es un punto clave en el funcionamiento de Celsius y por lo tanto requiere de buena difusión, alta calidad en la atención y un índice de éxito en las búsquedas de material que justifique el servicio.

Celsius también cuenta con un usuario básico con características especiales: el usuario con rol bibliotecario. Este tipo de usuario está en un nivel intermedio entre el administrador y el usuario básico: puede hacer y recibir pedidos a su nombre, aunque no atenderlos, pero en cambio tiene permisos para crear usuarios y pedidos en nombre de aquellos usuarios que estén registrados como parte de la institución de la que es bibliotecario. [Aquí](#page-31-3) se muestra cómo habilitar estos permisos.

### <span id="page-17-0"></span>**Atención del pedido**

Una vez que un usuario ha cargado un pedido, el operador deberá ingresar a la vista completa del formulario haciendo click en el recuadro del pedido que se muestra en la bandeja de entrada del sitio de administrador.

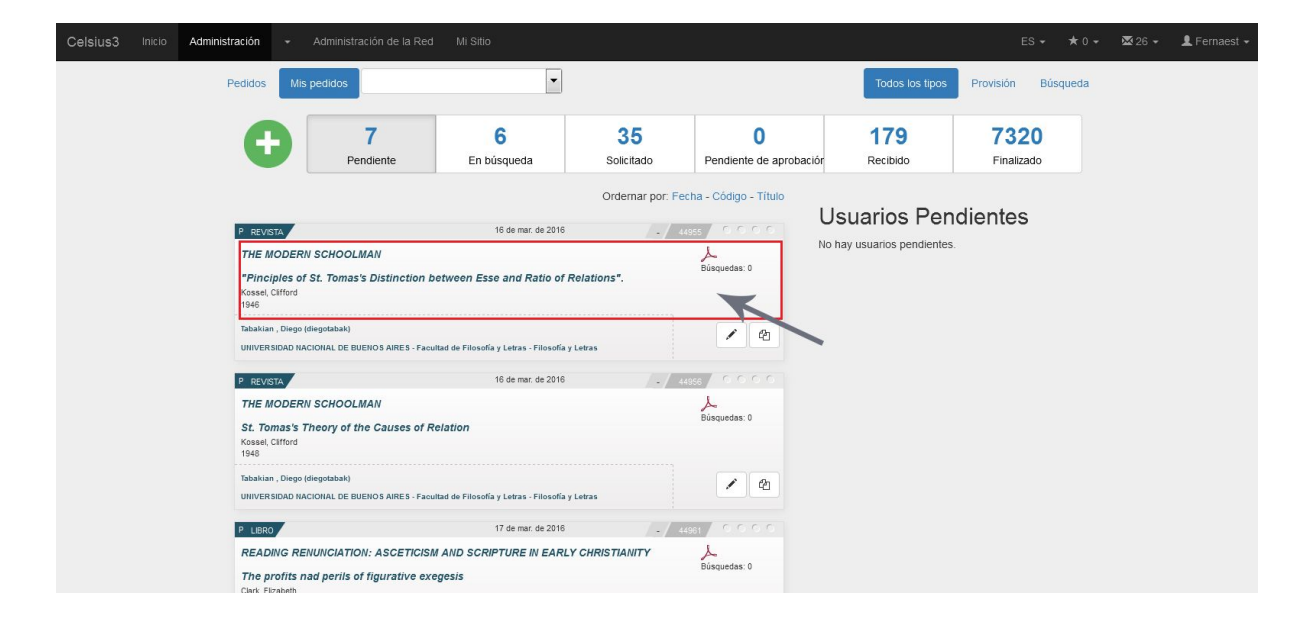

### <span id="page-17-1"></span>*1. Normalización de los datos*

Lo primero que debe hacer el operador es normalizar los datos del pedido intentando que la información que se muestra en el formulario sea lo más precisa posible. Google siempre es una buena fuente de consulta para esta tarea, que ocurre generalmente porque los usuarios sólo poseen informaciones parciales de una bibliografía y es necesario, para un mejor trabajo sobre el pedido, reponer la mayor cantidad de información de una cita específica. Esto se hace ingresando a la ventana de edición del pedido.

Si el pedido fuera un artículo de revista, el operador deberá, a su vez, normalizar el título de la misma. Las revistas tienen un lugar muy importante en Celsius, porque se pueden cruzar informaciones muy fácilmente. El proceso de normalización de una revista sirve para indicarle al sistema que esa revista (que tiene una serie de datos determinados, entre los que destaca el ISSN) ya ha sido buscada y se han encontrado otros pedidos en los que se solicitaba tal año y tal número en determinadas bibliotecas de la pestaña de catálogos. Así, el operador podrá saber qué bibliotecas ya han satisfecho un volumen en particular de la revista, cuentan con al menos otro volumen del mismo año o cuentan con algún volumen de un año cercano al que está buscando. Todas esas intuiciones van acercando al operador al artículo buscado, simplificándole el trabajo a priori.

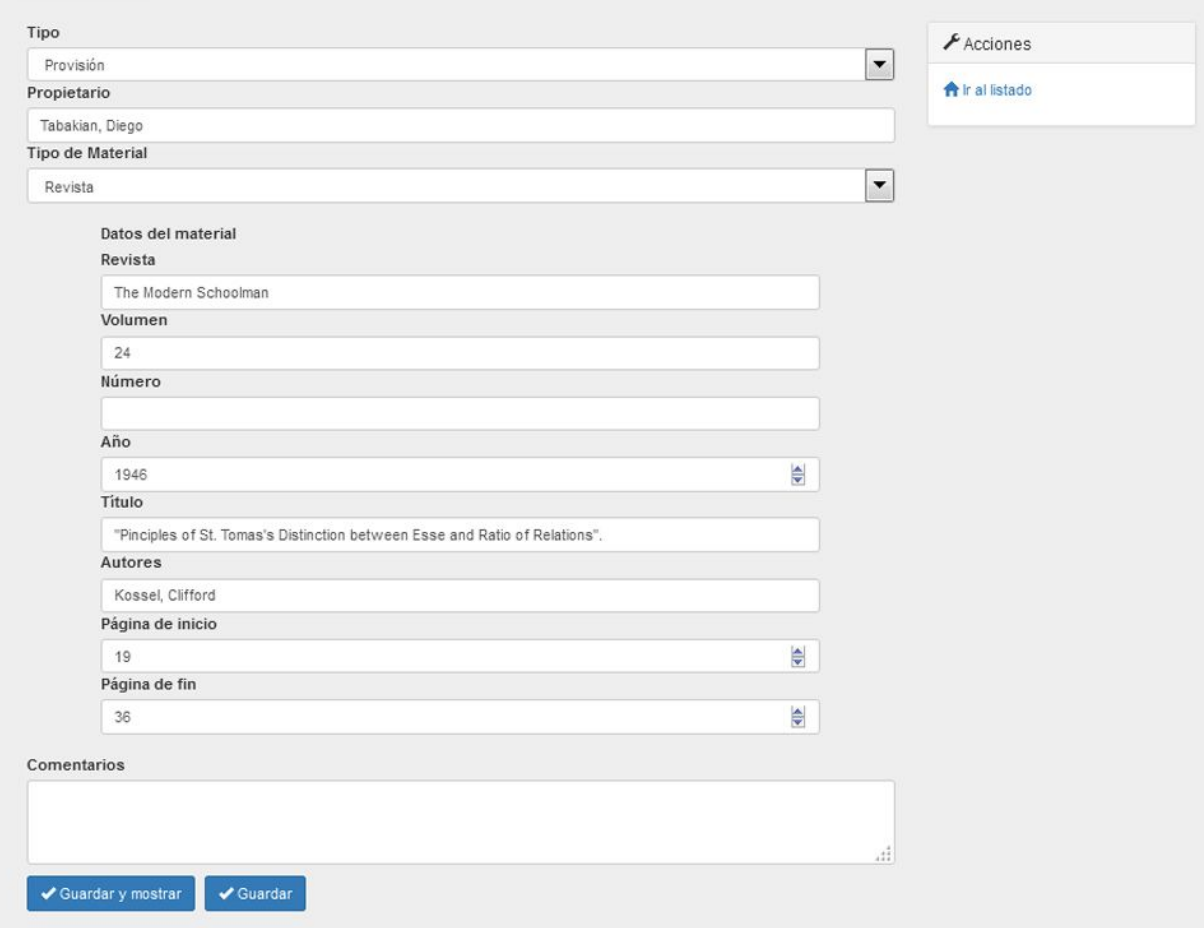

### <span id="page-19-0"></span>*2. Registro de búsquedas*

Una vez normalizado el pedido, el operador debe proceder a buscarlo en los catálogos del sistema. A diferencia de las versiones anteriores, Celsius 3 no posee un botón "Pasar a Búsqueda" para cambiar de estado un pedido pendiente; el operador simplemente debe situarse sobre el pedido que desea buscar y hacer click en el botón "EXPLORAR CATÁLOGOS". Una vez hecho esto tendrá acceso a todas las acciones de búsqueda de material.

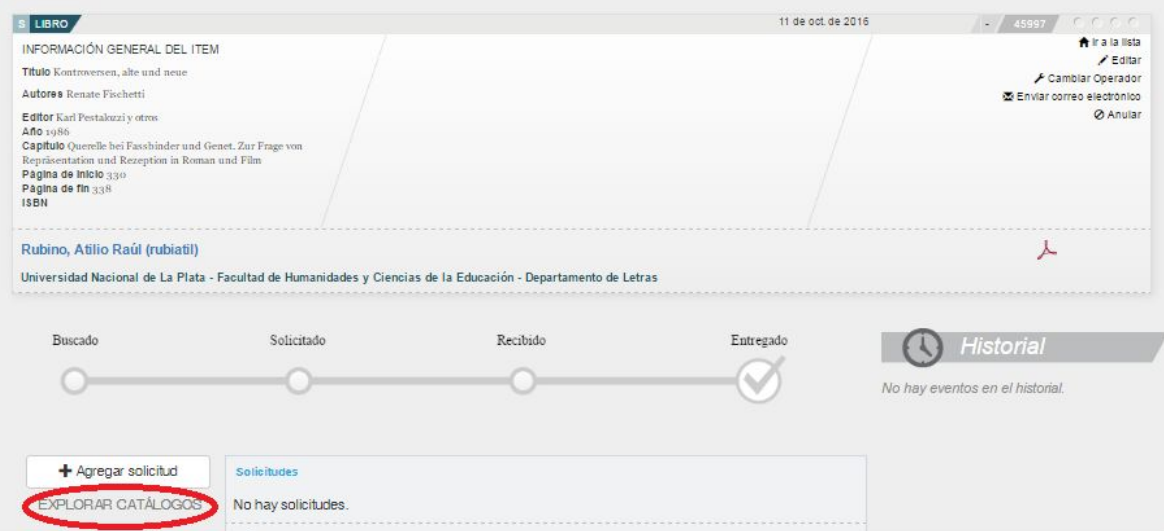

Una vez hecho esto se desplegará un listado de catálogos de búsqueda bibliográfica.

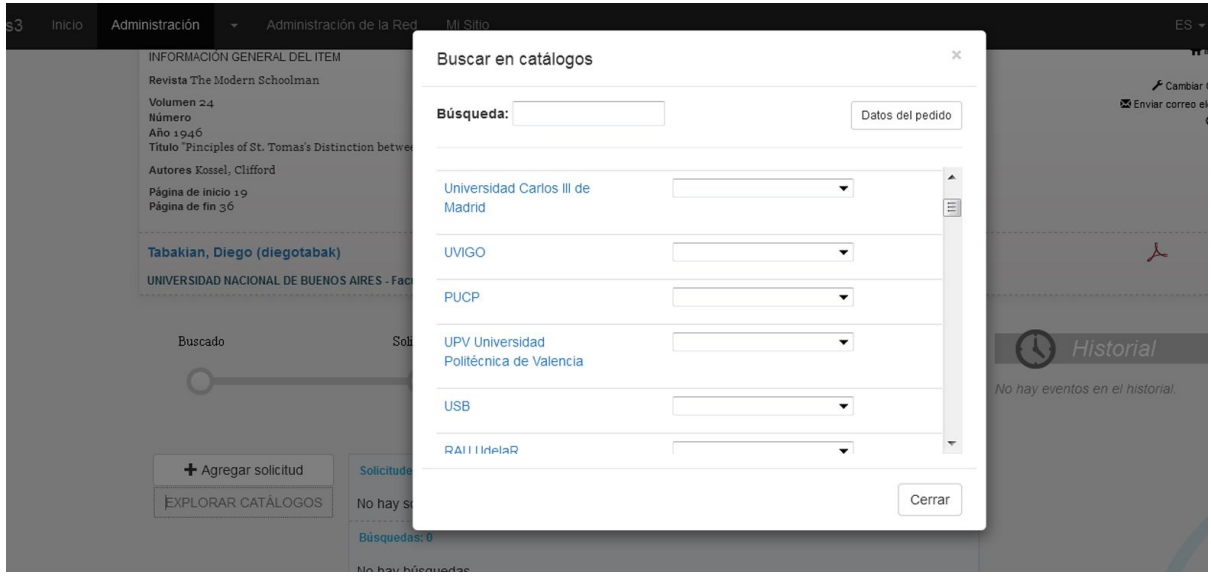

Una vez allí el operador podrá registrar en cada catálogo si ha encontrado o no el material que estaba buscando por medio de un menú desplegable.

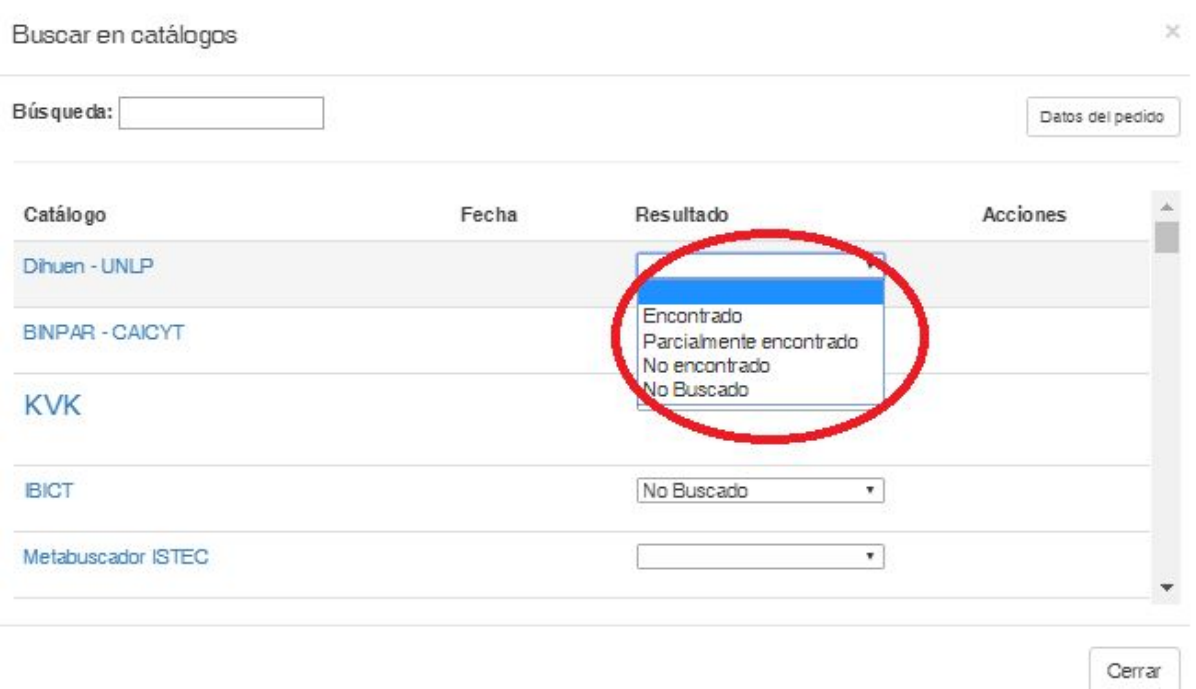

Para este fin, el sistema centralizado de Celsius tiene una lista precargada de los catálogos de todas las instituciones miembro activas en la iniciativa LibLink, no obstante lo cual también permite la adición de catálogos exclusivos para cada instancia (operación que veremos [más](#page-27-0) [adelante\)](#page-27-0).

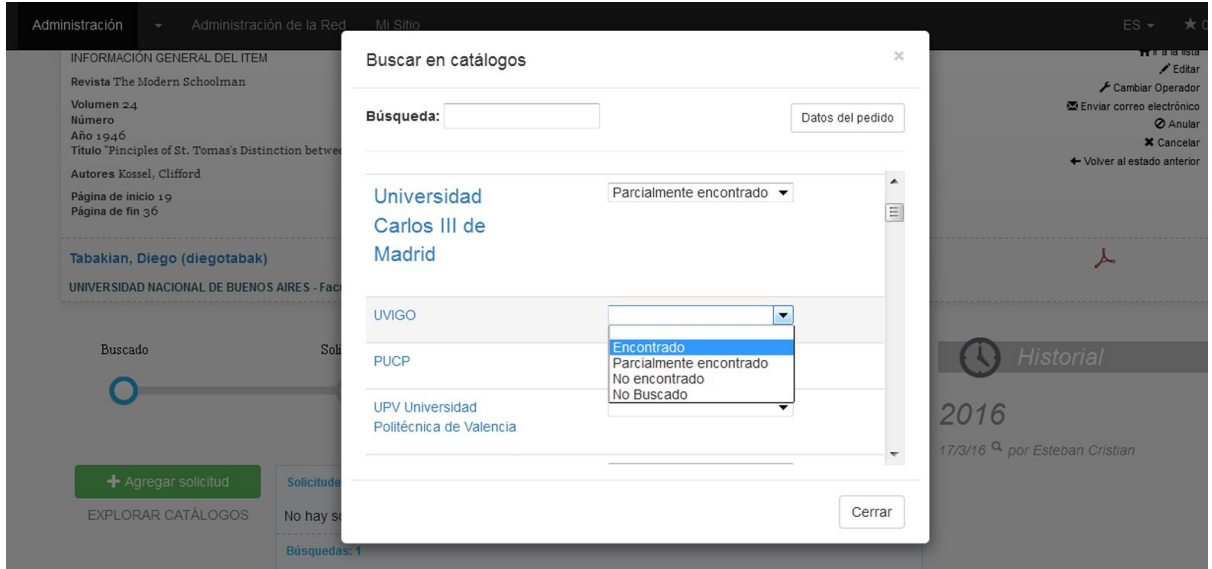

El ideal de funcionamiento Celsius es que a medida que se vaya acumulando trabajo sobre diferentes pedidos, el sistema utilice la información ya almacenada de manera de simplificar los procesos de búsqueda en los pedidos subsiguientes. Por ejemplo, al buscar en los catálogos, Celsius ampliará el tamaño del nombre de aquellos catálogos en los cuales se ha encontrado una coincidencia en el título, ya sea de la revista como del libro buscado; en la imagen previa

puede observarse que el catálogo de la Universidad Carlos III de Madrid se muestra de tamaño mayor comparado al resto de los catálogos del listado.

Por lo tanto, la correcta atención de un pedido depende del registro metódico, ya sea si se encuentra o no el título buscado en los catálogos de las bibliotecas cooperantes. De esta manera, el sistema ya dejará asentados estos datos para que la próxima vez que se busque un artículo de la misma revista, el operador sabrá en qué catálogos fue encontrada previamente. Para un buen funcionamiento de la red Liblink, es crucial, sin embargo, que el operador intente distribuir el volumen de sus solicitudes entre varias bibliotecas tratando de no sobrecargar a una sola institución.

Celsius no permite solicitar un pedido sin antes no haber registrado una búsqueda, sólamente luego de haber hecho dicha acción permitirá utilizar el botón de "+ Agregar solicitud"

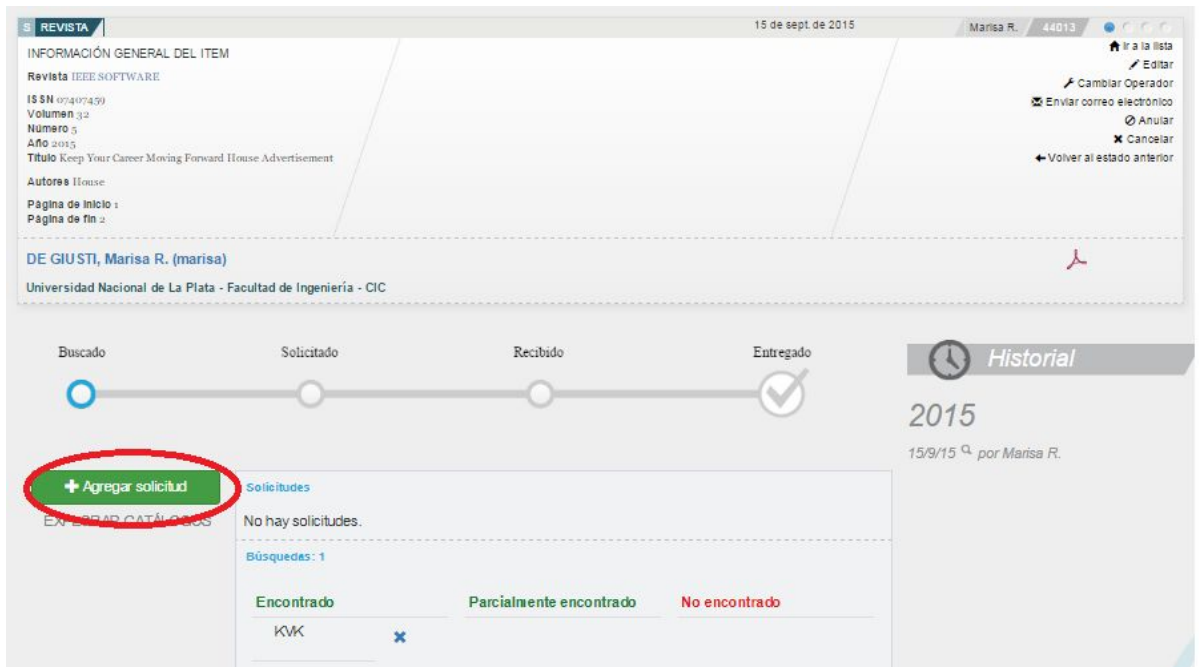

### **¿Cómo reconocer que un pedido ha sido hallado?**

Cuando se realiza la búsqueda de documentos en la base de catálogos, el elemento idóneo sobre con el que realizar este trabajo es el título del documento. Se copia y se pega el título de un libro, el título de una tesis, el título de una patente, el título de un congreso o el título de una revista en la barra de búsqueda del catálogo on-line. Si el catálogo tuviera una coincidencia con dicho título, mostrará en la pantalla los datos de la publicación y ahí se debe cotejar si ocurre lo mismo con los datos del documento en búsqueda.

El caso de las revistas tiene cierto grado de complejidad debido a que no solo es necesario encontrar coincidencias con el título de la revista sino que también la biblioteca debe poseer entre sus acervos el volumen y número específicos que contenga el artículo solicitado. Este tipo de datos deberían ser observados con cuidado, no obstante, en los otros tipos de documentos: los libros, por ejemplo, también tienen diferentes ediciones con especificidades de cada una y suele pasar que los investigadores estén buscando una edición en particular.

### <span id="page-22-0"></span>*3. Solicitud y recepción de los documentos*

Una vez hallado el documento en algún catálogo se lo debe solicitar a la biblioteca correspondiente o conseguirlo en la biblioteca propia. Si la biblioteca fuera miembro de la iniciativa y tuviera funcionando una instancia en Celsius 3, una vez que se registre la búsqueda en la ventana de pedido la otra instancia recibirá inmediatamente la solicitud de obtención del documento. Si la biblioteca no tuviera funcionando una instancia en Celsius 3, se debe hacer la solicitud por la vía más conveniente que asegure la respuesta más rápida.

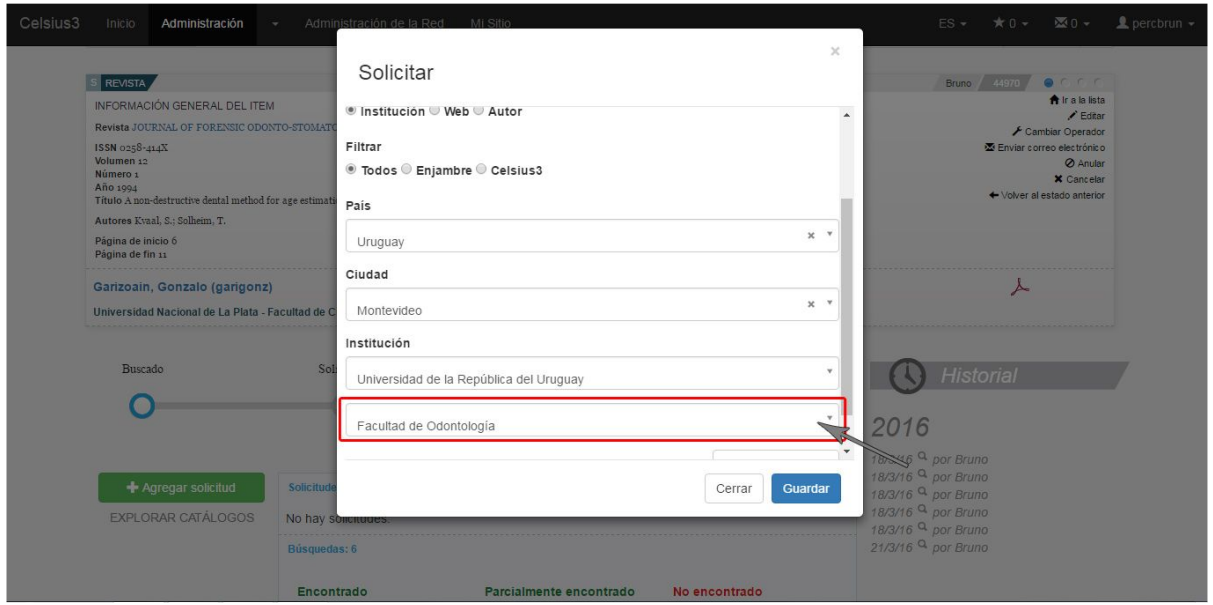

La biblioteca puede responder enviando un documento digitalizado en PDF, pero no necesariamente será así. Si se recibiera el documento en papel o el mismo fuera encontrado en los acervos de la propia biblioteca, el operador deberá digitalizarlo y convertirlo a PDF para cargarlo después en el sistema. Para registrar la recepción de un pedido se debe simplemente hacer click en la fecha de solicitud correspondiente en la sección "Solicitudes":

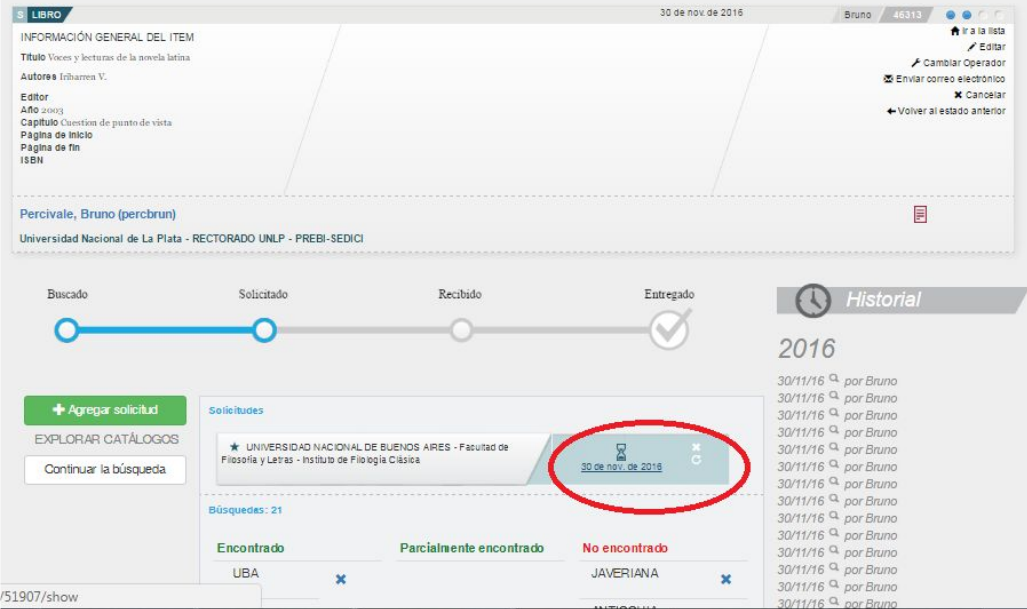

**PREBI-SEDICI** [http://prebi.unlp.edu.ar](http://prebi.unlp.edu.ar/) [http://sedici.unlp.edu.ar](http://sedici.unlp.edu.ar/) Universidad Nacional de La Plata [http://www.unlp.edu.ar](http://www.unlp.edu.ar/) Celsius 3 no requiere que sea cargada la cantidad de páginas, el las sistema cuenta automáticamente desde el documento pdf adjunto.

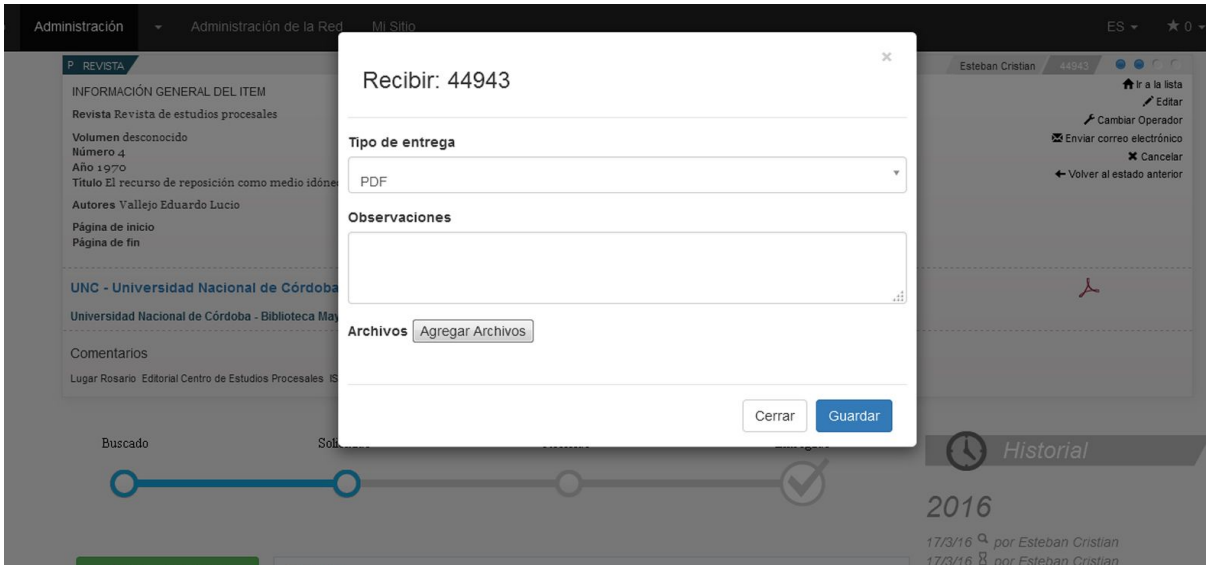

Posteriormente, el sistema desplegará una ventana para enviar un correo electrónico al usuario de modo tal que sepa que ya puede bajar el documento entregado en su computadora desde su cuenta de Celsius.

## $\mathbf{r}$

### **Filtrado de resultados**

Tanto en las cajas mediante las que se selecciona País, Ciudad e Institución como en otras cajas de texto que remitan a un elemento de la base de datos (cajas de selección de usuario o de revista, por ejemplo) pueden filtrarse datos introduciendo texto.

El filtrado de resultados es una funcionalidad que facilita el recorrido por las diferentes bases de datos con las que trabaja Celsius.

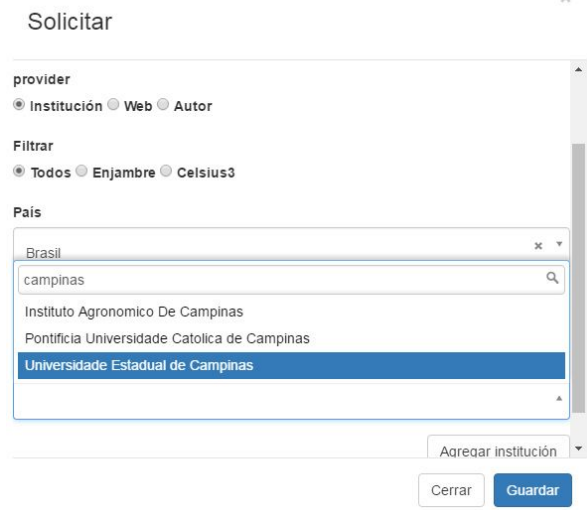

### <span id="page-24-0"></span>*4. Cancelación de una solicitud, reclamo de una solicitud*

Podría ocurrir que se hiciera una solicitud equivocada (a una biblioteca que no posee el volúmen específico solicitado o lo ha extraviado), que la biblioteca no responda o que responda que no pueden satisfacer la solicitud. En ese caso, se cancela la solicitud, se vuelve a buscar el pedido en otras bibliotecas y se lo vuelve a solicitar. El comando para ejecutar la cancelación de la solicitud se encuentra en el recuadro en el que se indican los datos de la institución a la que fuera solicitado el pedido (bajo la barra de estado) y se activa haciendo click en el ícono con forma de X.

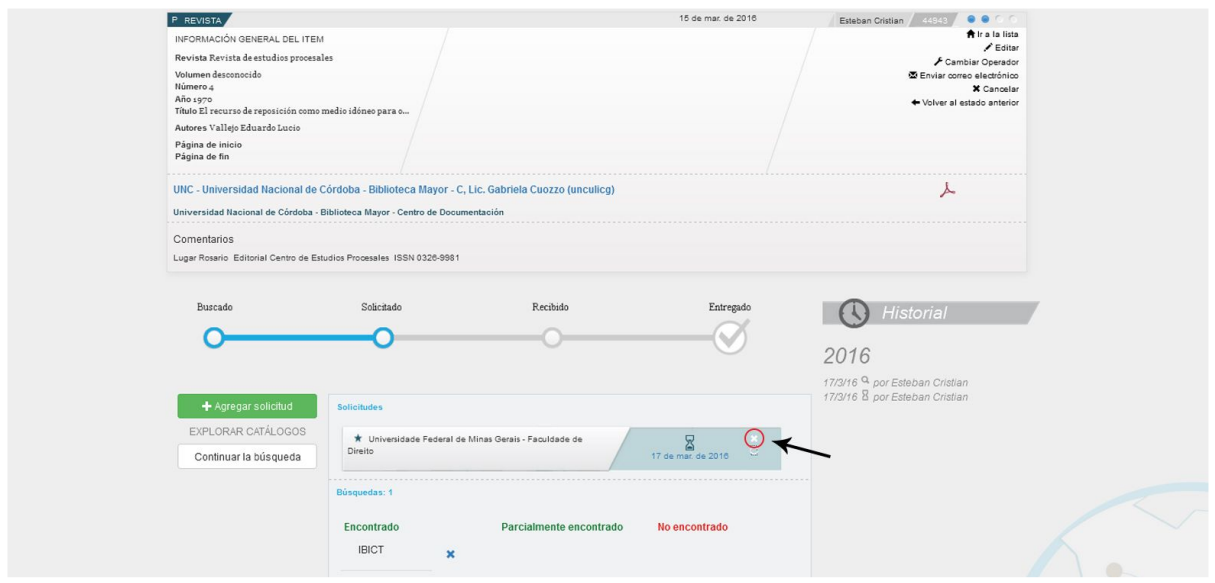

También podría ocurrir que un pedido haya sido solicitado y no tenga respuesta durante cierto tiempo (se estipula que las instituciones ISTEC debieran responder a una solicitud como máximo en el plazo de una semana). Si el pedido fuera vuelto a pedir a la misma institución, debe registrarse el reclamo haciendo click en el ícono que está debajo del comando de cancelación de la solicitud, que tiene la forma de un círculo con una flecha.

### <span id="page-24-1"></span>*5. Diferencias entre cancelación y anulación de un pedido*

Si el pedido fue buscado suficientemente, fue pedido a una o varias bibliotecas sin éxito y el operador considera que ya no podrá conseguirlo, en ese caso se pasa a la cancelación. Si el pedido estuviera mal hecho (es decir: es idéntico a otro pedido sin atender o no tiene siquiera las informaciones suficientes como para que el operador reponga el resto), el pedido será anulado. La anulación sólo es posible si el pedido no registra búsquedas; en ese caso, el comando estará disponible.

En resumen: se cancela un pedido que fue trabajado (o, a lo sumo, que el usuario haya solicitado su cancelación) y se anula un pedido mal hecho. Esta es una diferencia crucial que tiene un impacto significativo en la recolección posterior de [estadísticas del](#page-34-1) sistema.

### <span id="page-25-0"></span>**Diferencias entre pedidos de búsqueda y pedidos de provisión**

Hasta aquí vimos el circuito normal de un pedido estándar. A nivel global, el trabajo sobre un pedido cualquiera no no varía en cuanto a su ciclo: normalización, registro de búsquedas en catálogos, solicitud, recepción y entrega. El sistema Celsius, sin embargo, tiene dos tipos de pedido: pedidos de búsqueda y pedidos de provisión. Esta distinción se hace para diferenciar la proveniencia del usuario que realiza el pedido y el destino donde el administrador irá a buscar el material para satisfacer el pedido.

Un pedido de búsqueda tiene su orígen en un usuario investigador de la institución que ha puesto en marcha la instancia de Celsius, supone que él mismo no pudo encontrar la bibliografía que está buscando en la biblioteca institucional y por esto le solicita (mediante Celsius) el suministro de este documento. De esta manera, el operador sabrá que la búsqueda debe hacerla fuera de los acervos de su biblioteca.

Un pedido de provisión tiene su orígen en un usuario externo a la institución, es decir, otra biblioteca que posea una cuenta en dicha instancia de Celsius y realice un pedido a la biblioteca. Estos usuarios muy frecuentemente son de instituciones miembro de la iniciativa LibLink, y por ello el operador podrá suponer que la solicitud se está realizando porque un operador de otra instancia de Celsius ya realizó una búsqueda en los catálogos de esta institución, encontró la bibliografía que buscaba y la solicitó. Por ende, el operador deberá satisfacer el pedido con los acervos de su biblioteca.

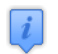

### **Resumen del circuito completo**

- 1. Los usuarios comunes realizan los pedidos y los usuarios operadores administran el sistema y atienden los pedidos. Los operadores forman parte del personal de la biblioteca de la institución o de algún servicio de obtención de documentos dependiente de la misma.
- 2. Un pedido puede ser de búsqueda o de provisión. El primer tipo proviene de usuarios de la institución y se satisfacen con materiales de otras bibliotecas. El segundo tipo proviene de usuarios externos a la institución y se satisface con materiales de la propia biblioteca.
- 3. El ciclo de un pedido se compone de cinco partes: normalización, registro de búsquedas en catálogos, solicitud, recepción y entrega.
- 4. Si el pedido fue trabajado pero no puede ser resuelto, se cancela. Si el pedido fue realizado incorrectamente, se anula.

## <span id="page-26-0"></span>Gestión de datos

### <span id="page-26-1"></span>**Normalización de revistas**

Uno de los puntos importantes del sistema Celsius 3 es la posibilidad de *normalizar revistas*. Esta operación específica dentro del sistema se realiza cuando el pedido está en búsqueda e implica la adición de los datos del título de una revista específica a una base de datos que el sistema utilizará para cruzar información con pedidos pasados y futuros.

Hay dos vías para cargar títulos de revistas a la base de datos.

La primera es accediendo al menú general de administración de la base de datos de revistas, haciendo click en el menú de la administración y seleccionando la opción "Revistas".

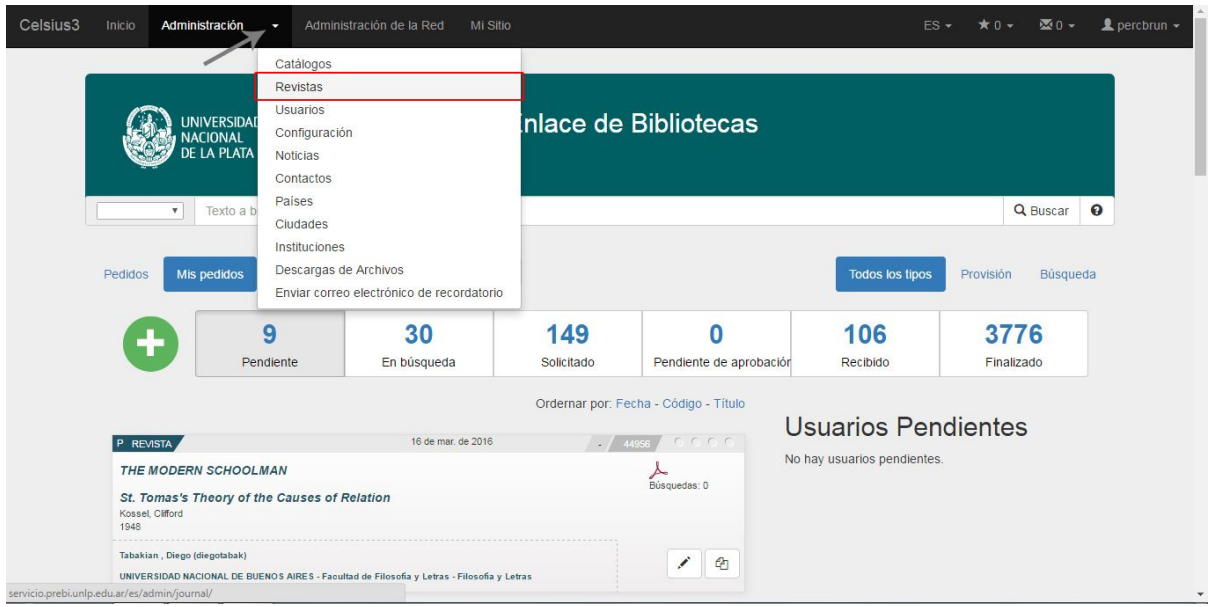

Una vez dentro del menú, el operador deberá ejecutar el comando "crear una nueva revista" y completar los datos de la misma.

La segunda manera de cargar una revista a la base de datos es accediendo al formulario de un pedido recién hecho, hacer clic sobre el ícono "+" que aparece al lado del título de la revista sin normalizar, y completar los datos en el formulario que se desplegará a continuación.

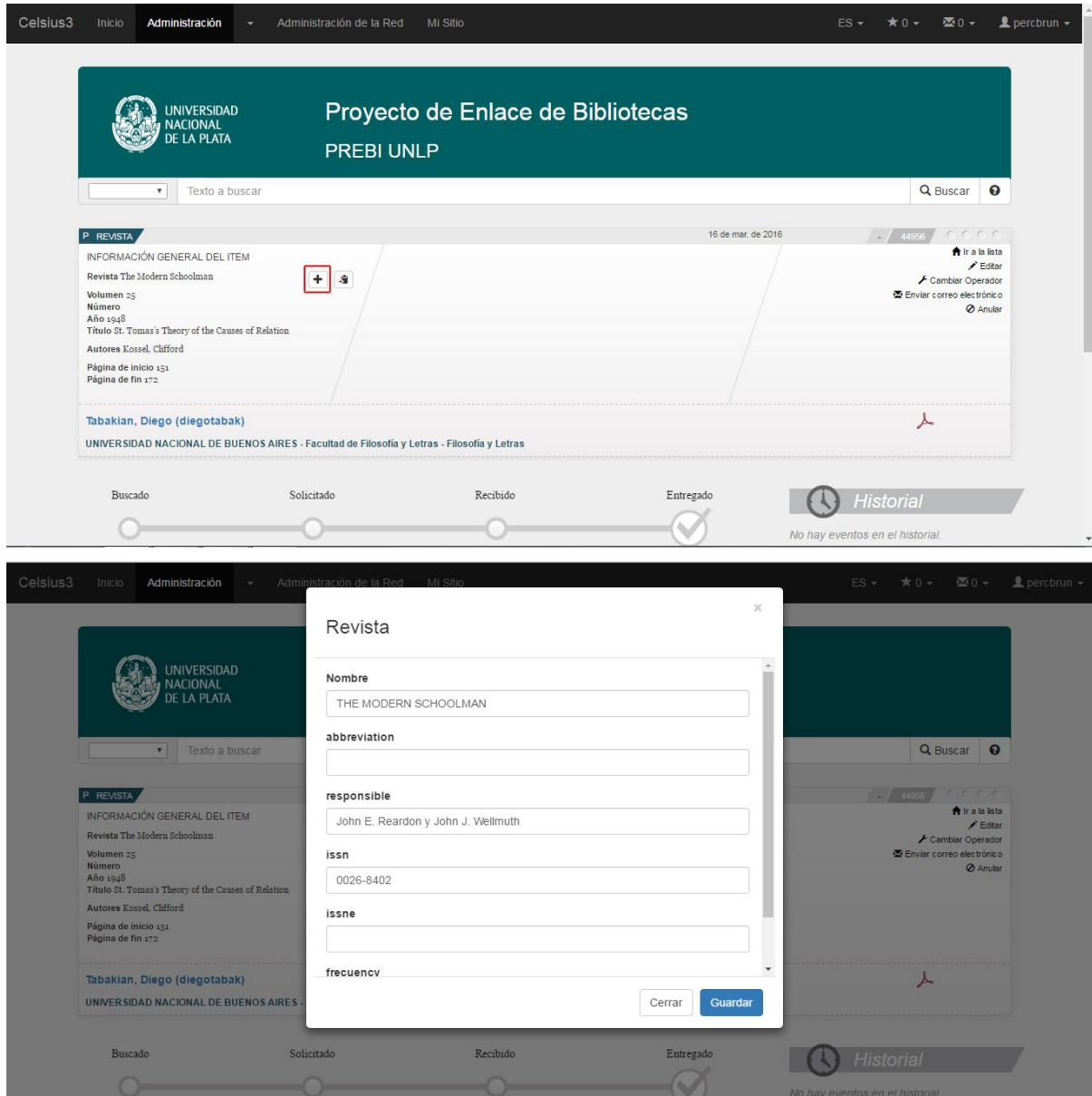

### <span id="page-27-0"></span>**Carga de catálogos**

Para que la atención del pedido sea adecuada y lo más minuciosa posible, es necesario que cada instancia disponga de una serie de catálogos de manera tal que a medida que se acumule trabajo sobre los nuevos pedidos el mismo sistema pueda empezar a producir indicaciones sobre estos catálogos. Así, cada búsqueda consumirá menos tiempo y también se podrán distribuir las solicitudes de manera de no saturar a las bibliotecas.

Para cargar y administrar los catálogos, el operador debe ingresar en el menú de catálogos en la pestaña desplegable del sitio de administrador. Una vez dentro del menú, se debe ejecutar el comando "Crear un nuevo catálogo" y completar los datos necesarios (mínimamente, la página web del catálogo on-line).

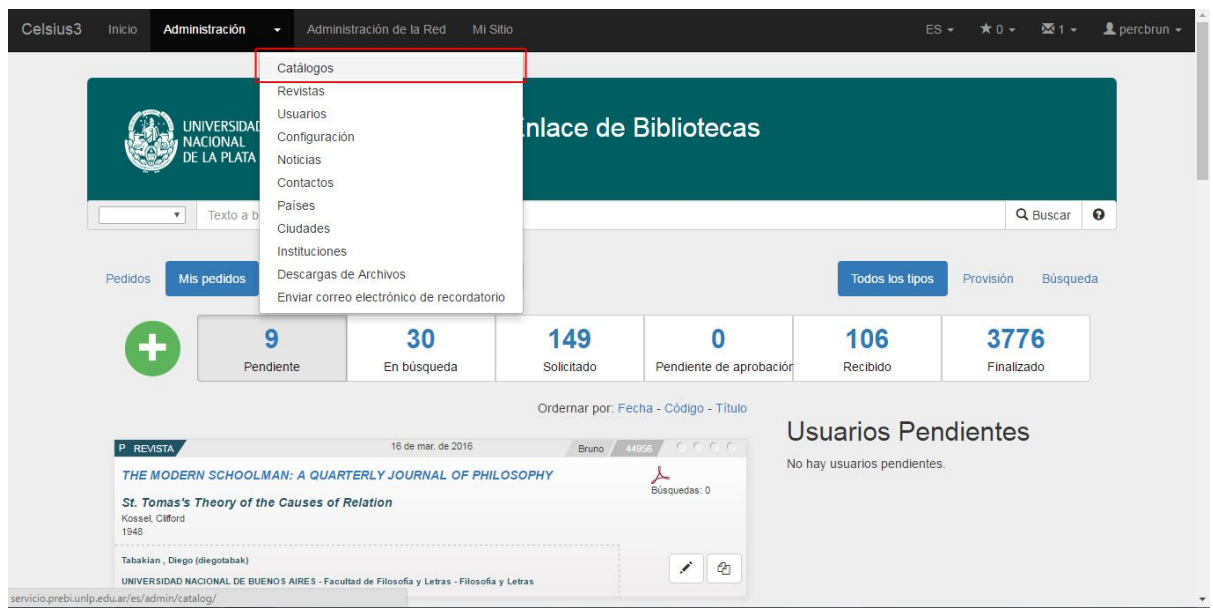

En este menú, también se pueden realizar las siguientes operaciones:

1. Editar un catálogo

Si fuera necesario cambiar algún dato, se debe ingresar al menú de edición del catálogo y, entonces sí, se pueden cambiar los datos en el formulario del catálogo.

2. Deshabilitar un catálogo

A lo largo del tiempo de trabajo, habrá seguramente bibliotecas que dejen de compartir sus acervos. Este comando está disponible dentro del menú de edición del catálogo, y se ejecuta desmarcando la casilla "habilitar".

3. Modificar el orden de los catálogos

Para que los operadores tengan la comodidad de ubicar los catálogos según el orden que crean conveniente en el momento de buscar un pedido, se pueden "mover" los catálogos desde el menú de catálogos, pinchando sobre un catálogo particular y arrastrándolo a la posición deseada.

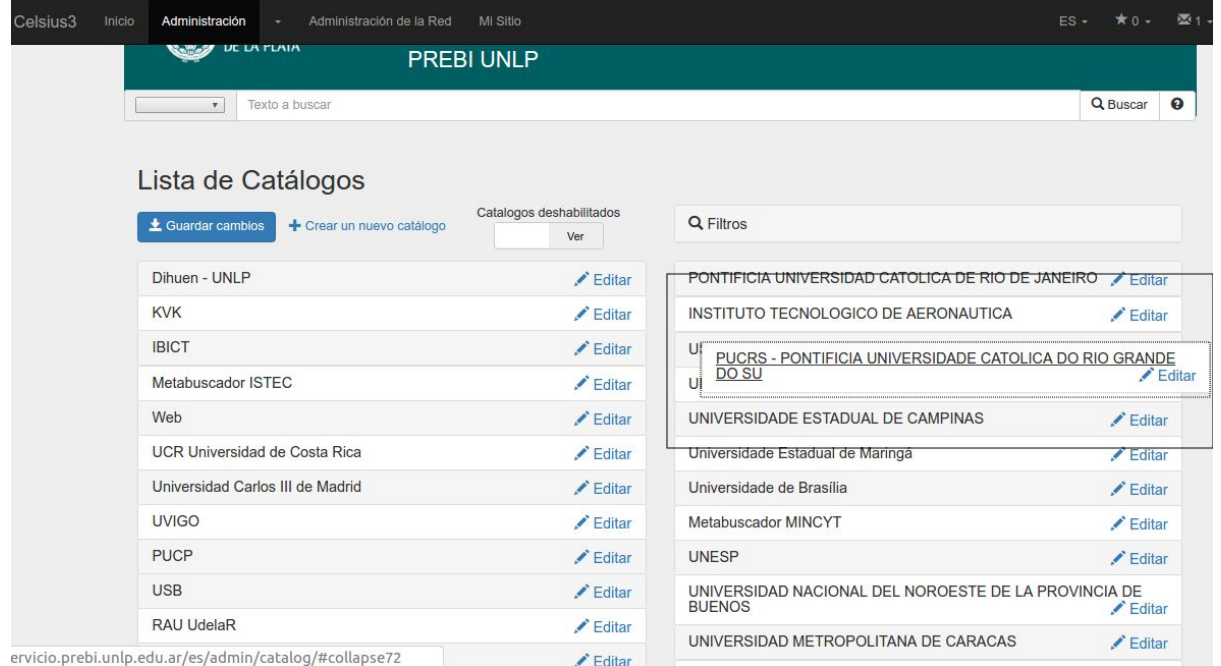

### <span id="page-29-0"></span>**Gestión de países, ciudades e instituciones**

La base de datos de países, ciudades e instituciones es un elemento de uso frecuente dentro de Celsius 3. Los usuarios y las bibliotecas que utilizan el software deben estar asociados a una institución de la base de datos. Por estas razones, la gestión de la base de datos debe ser lo más prolija posible.

Para agregar o editar países, ciudades o instituciones, el operador deberá entrar en los respectivos menús de la pestaña de administración y completar los datos requeridos en cada formulario.

Si bien el sistema tiene precargada una base importante de países, ciudades e instituciones, cada instancia de Celsius podrá agregar las que sean necesarias para que el flujo de trabajo y el ingreso de datos sea lo más prolijo y correcto posible. Si hiciera falta ingresar nuevas instituciones al solicitar un pedido, también es posible esto ejecutando el comando "agregar institución" al final de la ventana modal que despliega el formulario de solicitud de un pedido.

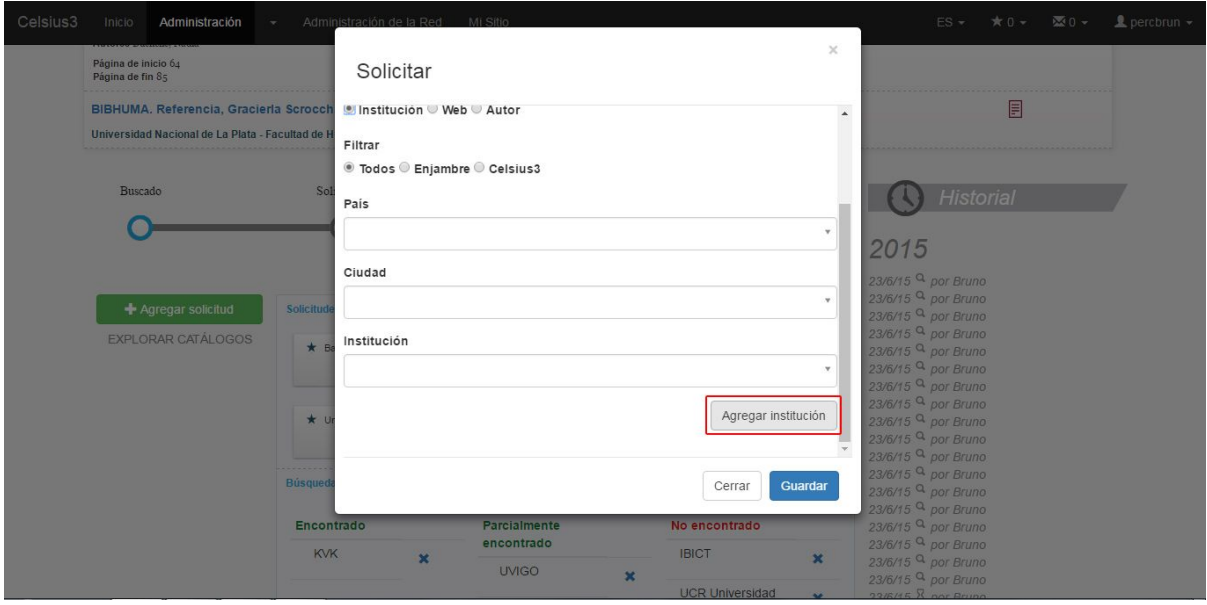

# <span id="page-30-0"></span>Gestión de Usuarios

### <span id="page-30-1"></span>**La comunicación entre los diferentes tipos de usuarios**

Una de las novedades que incorpora Celsius 3 es un sistema interno de mensajería que permite agilizar los contactos entre usuarios. Este sistema sólo puede usarse para que un usuario normal se comunique con un usuario administrador y viceversa, de ningún modo es posible que los usuarios se comuniquen entre sí, no obstante los administradores sí pueden. Para acceder a este menú, se debe clickear en el ícono con un sobre que se encuentra en la esquina superior derecha, al lado de los comandos de administración del perfil de usuario.

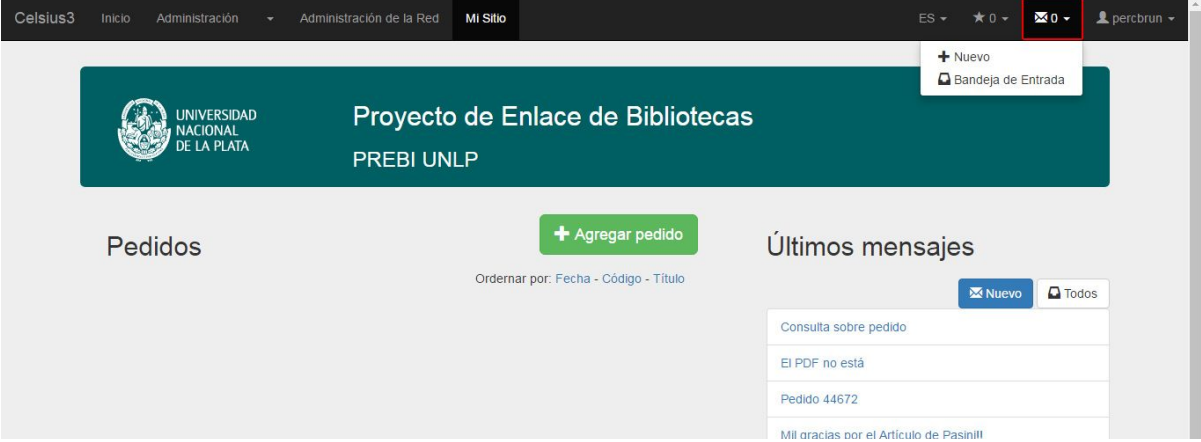

El menú que se despliega a continuación tiene los comandos "nuevo mensaje", y "bandeja de entrada".

El Primer comando es un acceso rápido para que el usuario envíe un mensaje (recordemos que la direccionalidad de los mensajes sólo es usuario-administrador y administrador-usuario). El segundo comando abre la bandeja de entrada en donde el usuario tiene un vistazo rápido de todas los intercambios de mensajes que ha tenido ordenados por fecha, acceder a cada una

para enviar respuestas o enviar mensajes nuevos.

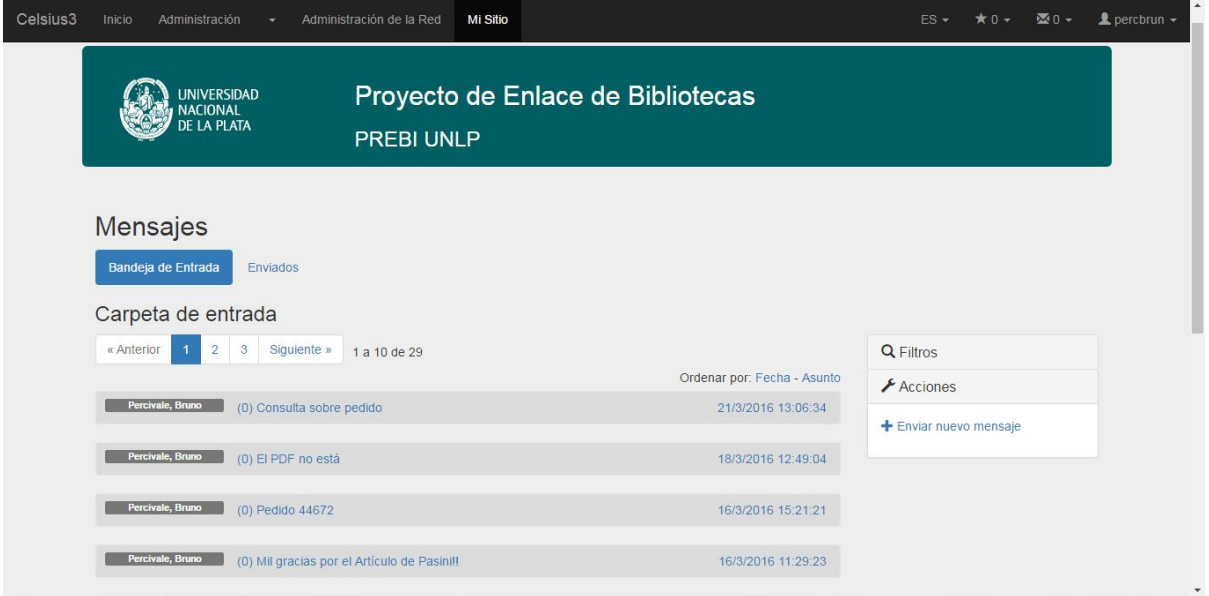

### <span id="page-31-1"></span><span id="page-31-0"></span>**Administrando a los usuarios**

### *1. Habilitar usuarios*

En la [configuración](#page-12-0) del sistema, los operadores pueden elegir cómo será el alta de los usuarios: se puede optar por el alta automática al llenar el formulario de ingreso, el alta por correo y el alta por el operador. Para esta última modalidad, el operador tiene dos opciones:

### <span id="page-31-2"></span>*Realizar el alta desde el sitio de administrador*

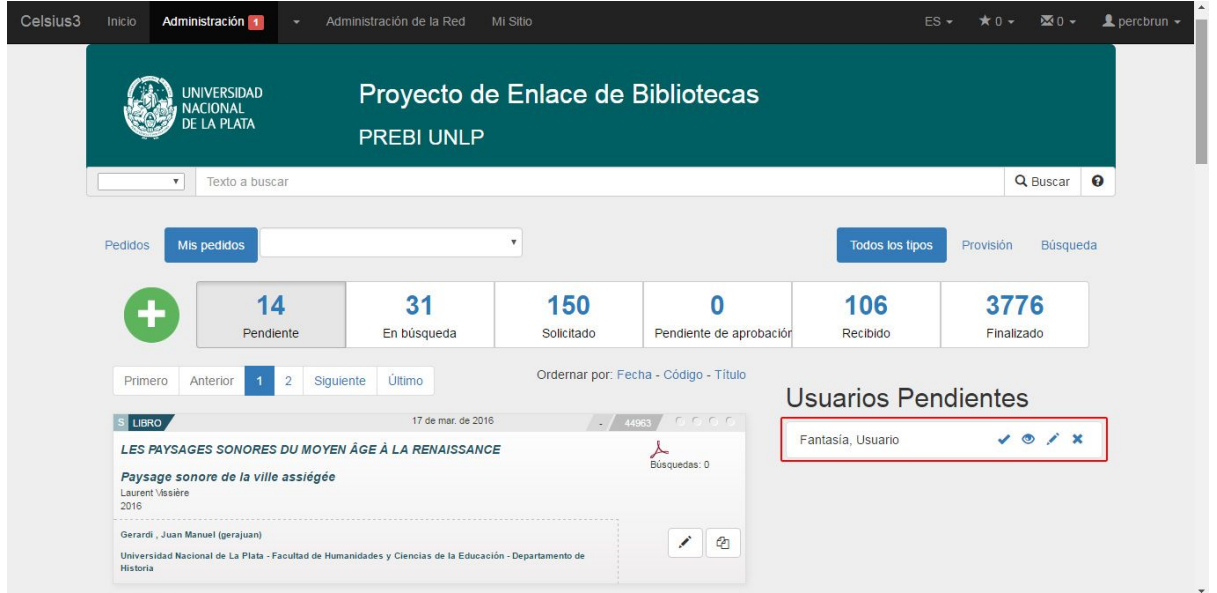

En el sector de usuarios pendientes aparecerán todos aquellas solicitudes de alta. Los cuatro comandos que se pueden ejecutar desde allí son, de izquierda a derecha, "habilitar", "mostrar", "editar", "rechazar".

### <span id="page-31-3"></span>*Realizar el alta desde el menú de usuarios*

Cuando un alta de usuario está pendiente de atención, una vez que el administrador entre en el menú Administración -> Usuarios solamente verá esa solicitud que está pendiente.

Las operaciones que se pueden realizar sobre esta solicitud de alta son "habilitar", "editar", "transformar" (con la que se puede cambiar un usuario normal en bibliotecario o administrador), "agregar campo personalizado" (que permite agregar campos al formulario para que los administradores sumen informaciones que no están previstas por defecto) y "mostrar".

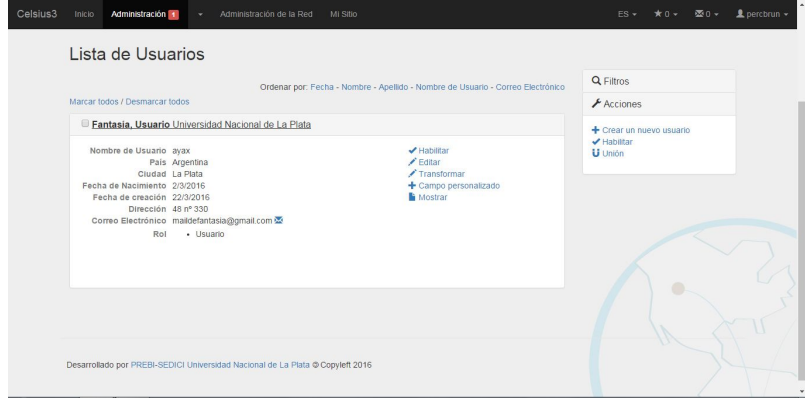

**PREBI-SEDICI** [http://prebi.unlp.edu.ar](http://prebi.unlp.edu.ar/) [http://sedici.unlp.edu.ar](http://sedici.unlp.edu.ar/) Universidad Nacional de La Plata [http://www.unlp.edu.ar](http://www.unlp.edu.ar/)

### <span id="page-32-0"></span>*2. Unir usuarios*

Si bien el sistema no permite el registro de dos usuarios diferentes con correos electrónicos iguales, podría ocurrir que el operador detecte que un usuario se haya registrado dos veces en momentos distintos utilizando diferentes datos (no es extraño cambiar una dirección de correo al cambiar de trabajo, por ejemplo). Si ambos usuarios tienen pedidos resueltos, para preservar la información que se ha generado y también hacerla más genuina, se debe ejecutar una unión.

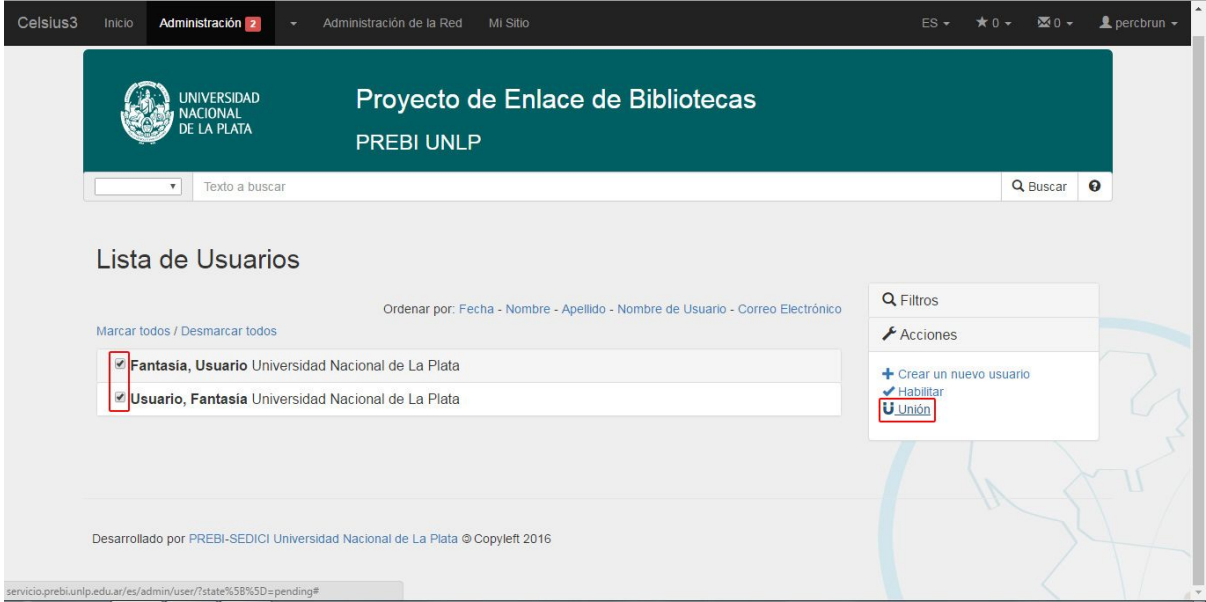

Al ejecutar el comando, se debe elegir cuál de los dos usuarios es el que seguirá figurando en el sistema, asignándose posteriormente los pedidos históricos del usuario que se está eliminando al usuario que subsiste.

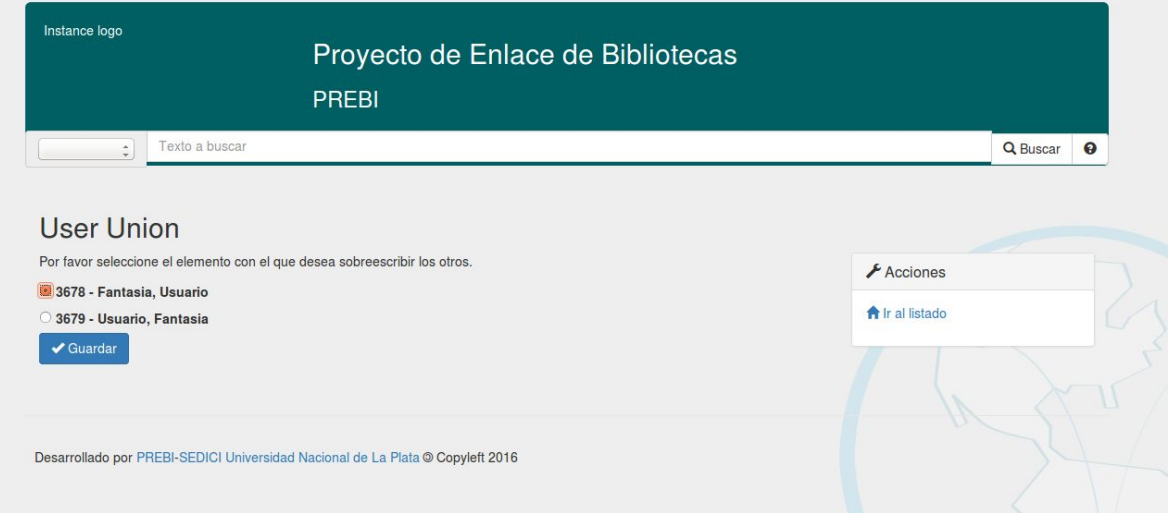

### <span id="page-33-0"></span>**3. Restringir acciones de los usuarios**

### <span id="page-33-1"></span>*Bloquear descargas*

Si ocurriese el caso de que un operador quisiera que un usuario no esté habilitado para descargar los pedidos que tiene resueltos, debe ingresar en el formulario de edición de los datos de un usuario y desmarcar la caja que dice "Autorizado a descargar".

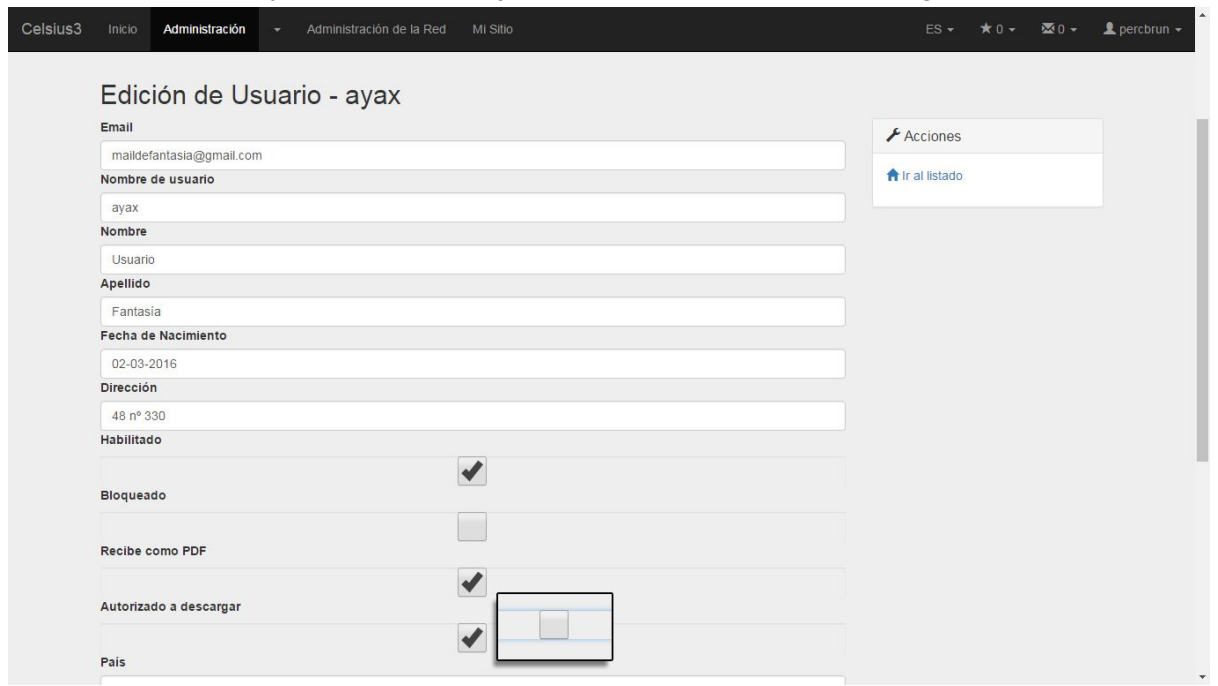

### <span id="page-33-2"></span>*Bloquear usuarios*

Si por alguna causa el administrador decidiera impedir que un usuario pueda siquiera realizar un pedido, deberá activar la casilla "bloquear" en el menú de edición del usuario.

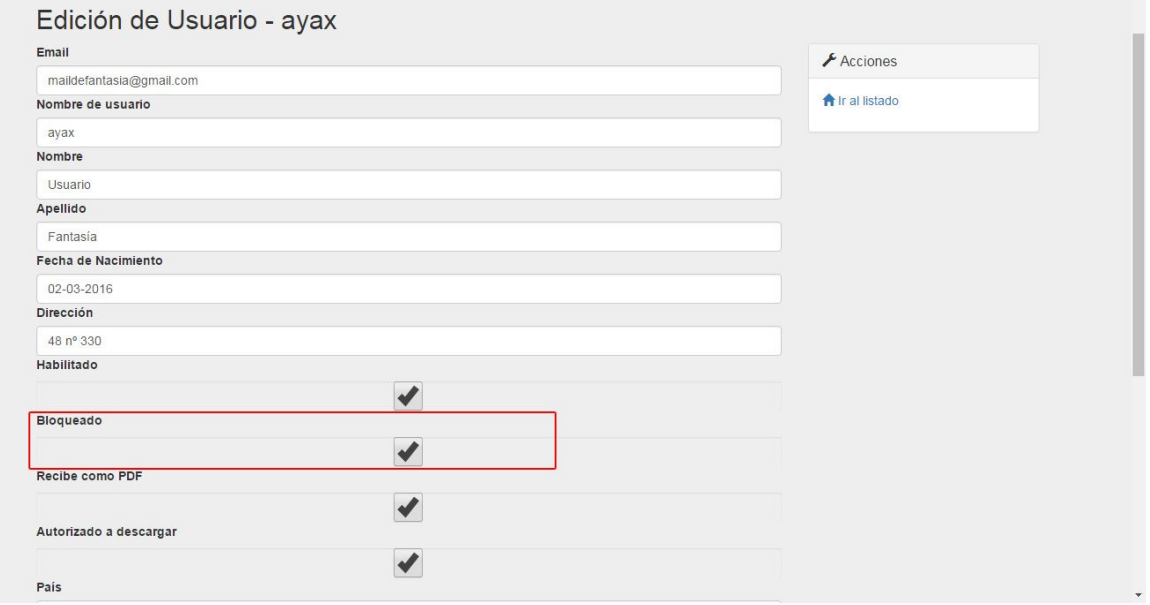

### <span id="page-34-0"></span>**4. Reseteo de una contraseña**

Podría ocurrir que un usuario olvide su contraseña. Celsius 3 protege las contraseñas de todos los usuarios con protocolos de encriptación recomendados por los estándares internacionales de seguridad informática, de manera que para acceder a una contraseña perdida se incluyó en esta versión de Celsius un comando para resetear la contraseña, que puede hacerlo tanto el usuario como un operador.

Para esto, ingresando en la vista de usuario, se podrá dar inicio al proceso.

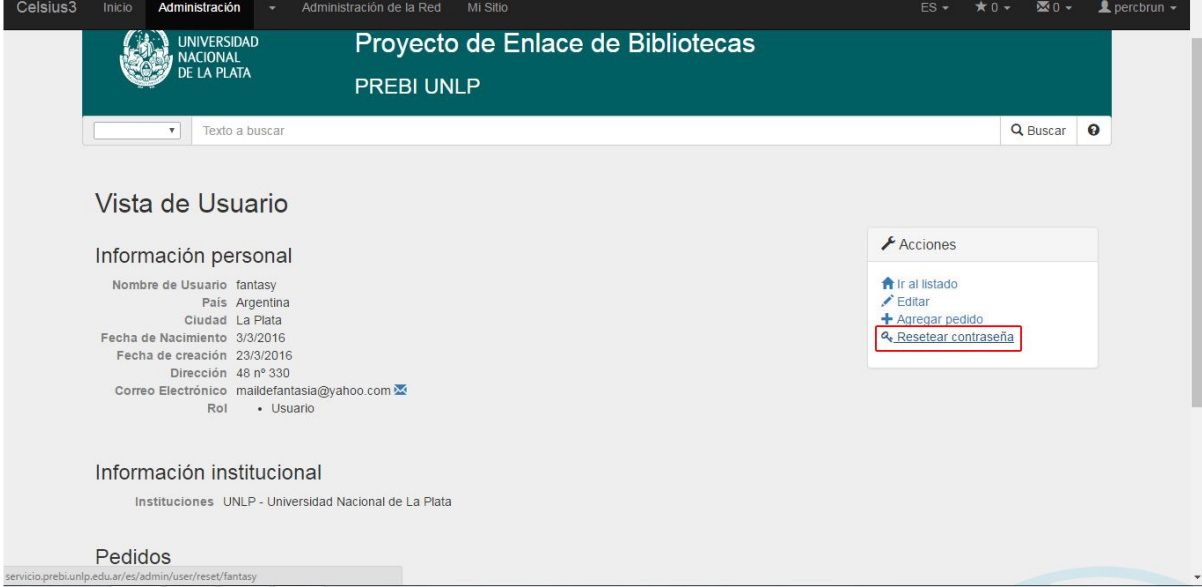

Cuando se ejecute este comando, el sistema enviará un correo a la casilla del usuario con un hipervínculo que estará disponible durante dos horas para que el usuario ingrese allí y elija una contraseña nueva.

# <span id="page-34-1"></span>**Estadísticas**

Uno de los puntos importantes de Celsius es su capacidad de generar estadísticas que permitan analizar los datos generados durante el intercambio bibliográfico. El módulo de estadísticas de Celsius 3 ha sido rediseñado con respecto a sus predecesores utilizando nuevas herramientas de software que permiten generar estadísticas más eficientemente e interactuar con estas de distintas manera para obtener más y mejores informaciones. Para acceder al módulo de estadísticas, tanto los administradores como los usuarios comunes

deben ir a la pestaña superior "Inicio" y seleccionar, luego, el comando "Estadísticas".

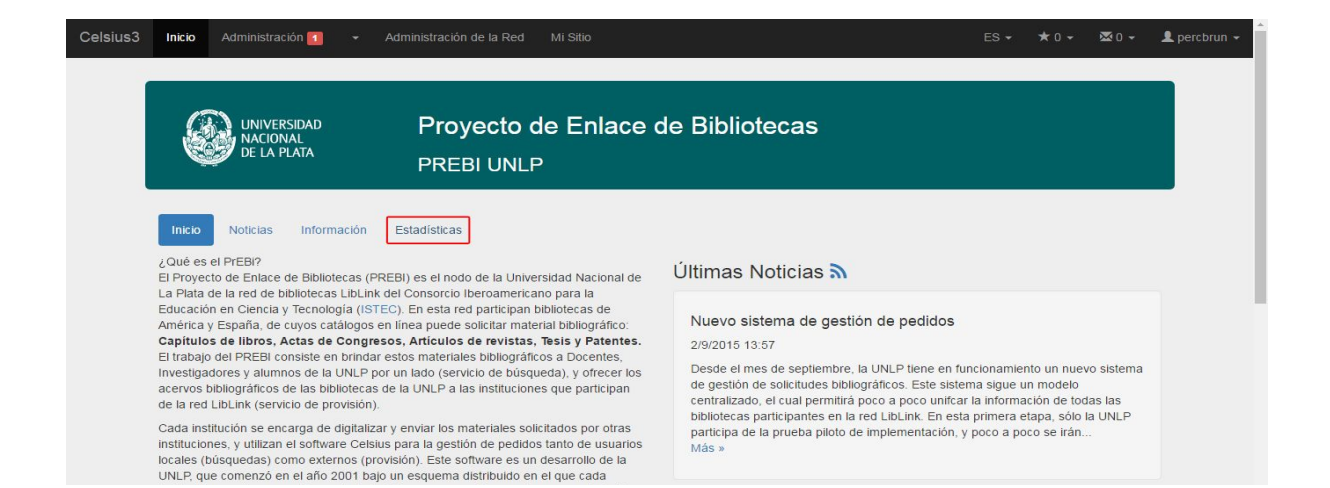

### <span id="page-36-0"></span>**Estadísticas por número de pedidos**

Una vez accedido, el módulo de estadísticas genera un cuadro de triple entrada donde muestra la cantidad histórica de pedidos de búsqueda creados, resueltos y cancelados por año y la cantidad de páginas entregadas.

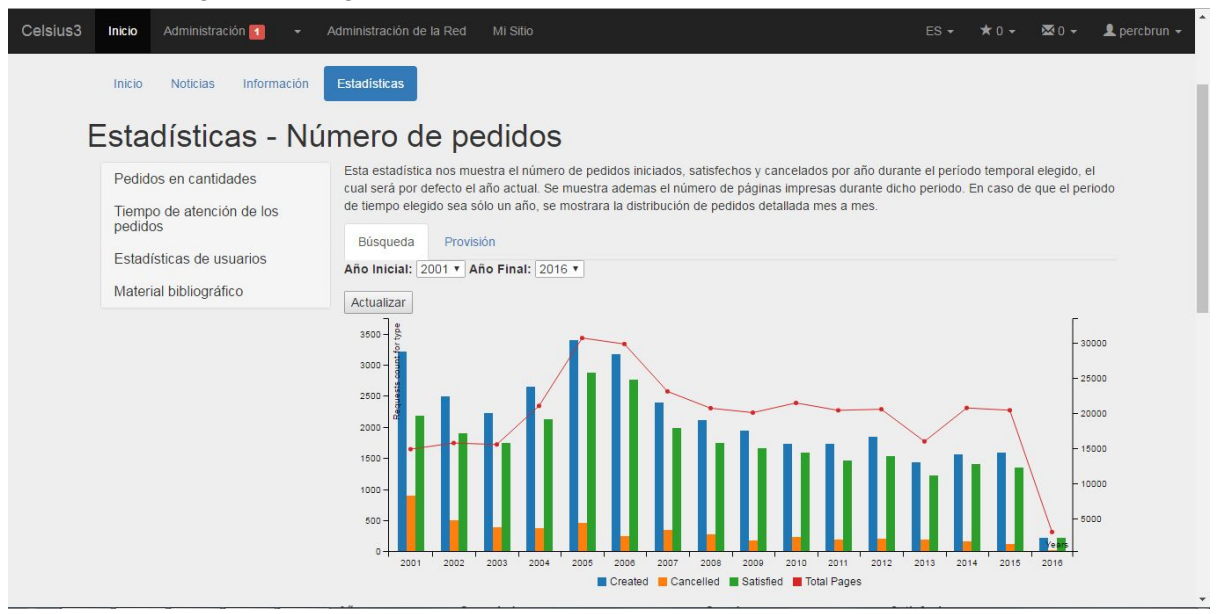

Es decir que son tres estadísticas en una: cantidad pedidos por año, distribución del éxito de los pedidos y cantidad de páginas por año.

Como puede verse, la información entre los pedidos de búsqueda y los de provisión no es la misma, y esto permite entender el servicio de otra manera.

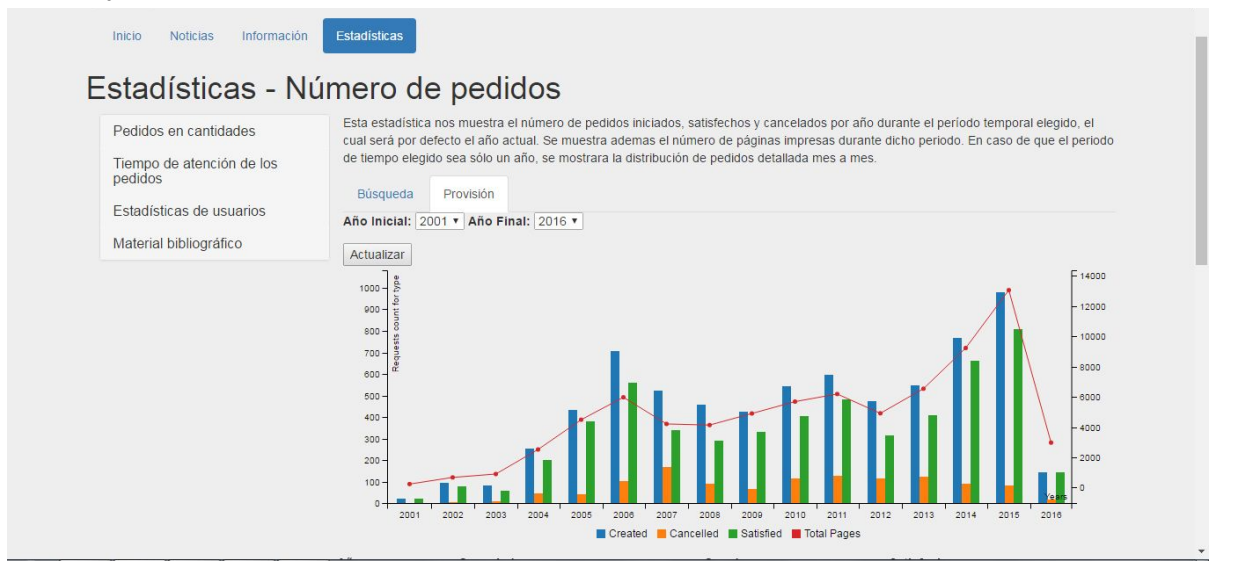

También, si se elige ver solamente el período comprendido en un año, las estadísticas se muestran mes a mes dando un panorama mucho más minucioso de la evolución del servicio en el tiempo. Para esto, solamente se deben hacer coincidir el año inicial con el año final y hacer click en "actualizar".

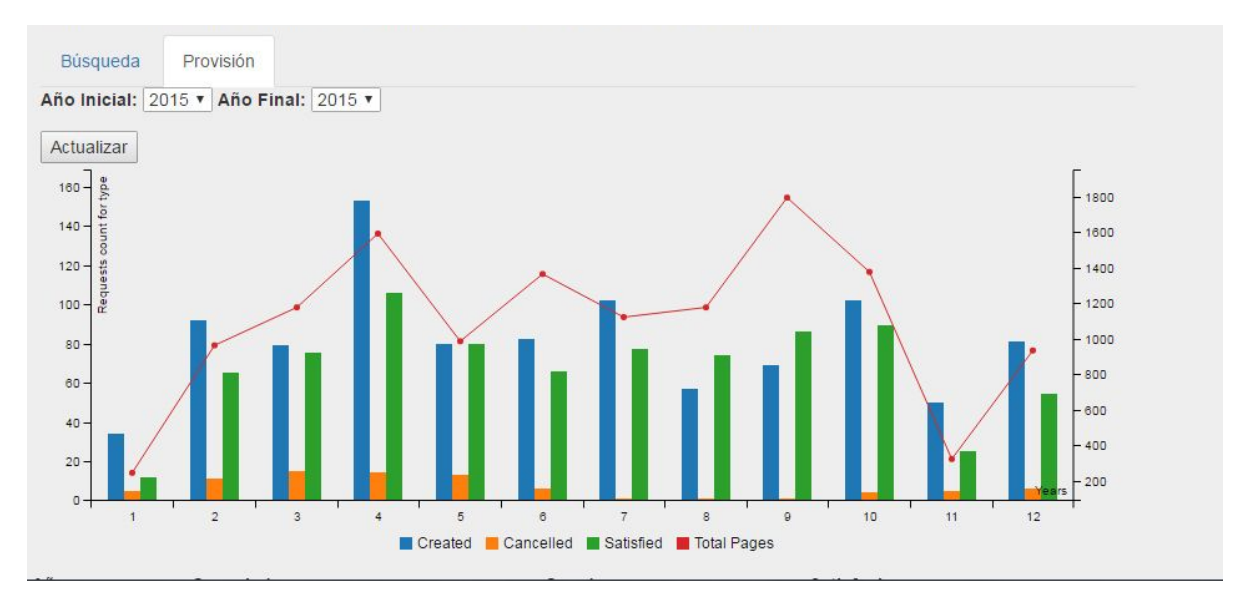

Además, en todas las secciones que se elijan ver las estadísticas, el módulo agrega un apartado con los números crudos complementando al gráfico para sumar un modo más de visualizar la información.

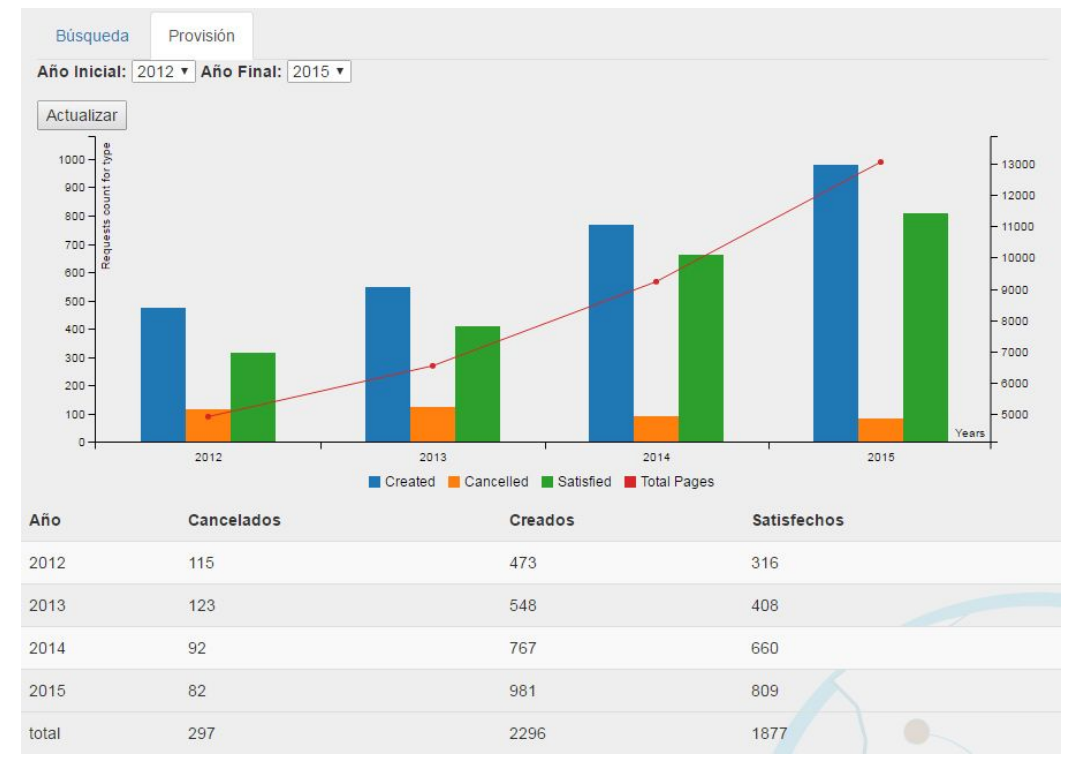

Por otra parte, al pasar el cursor del mouse por encima del gráfico, el software desplegará un menú contextual con información adicional que permite un análisis pormenorizado de cada aspecto del gráfico.

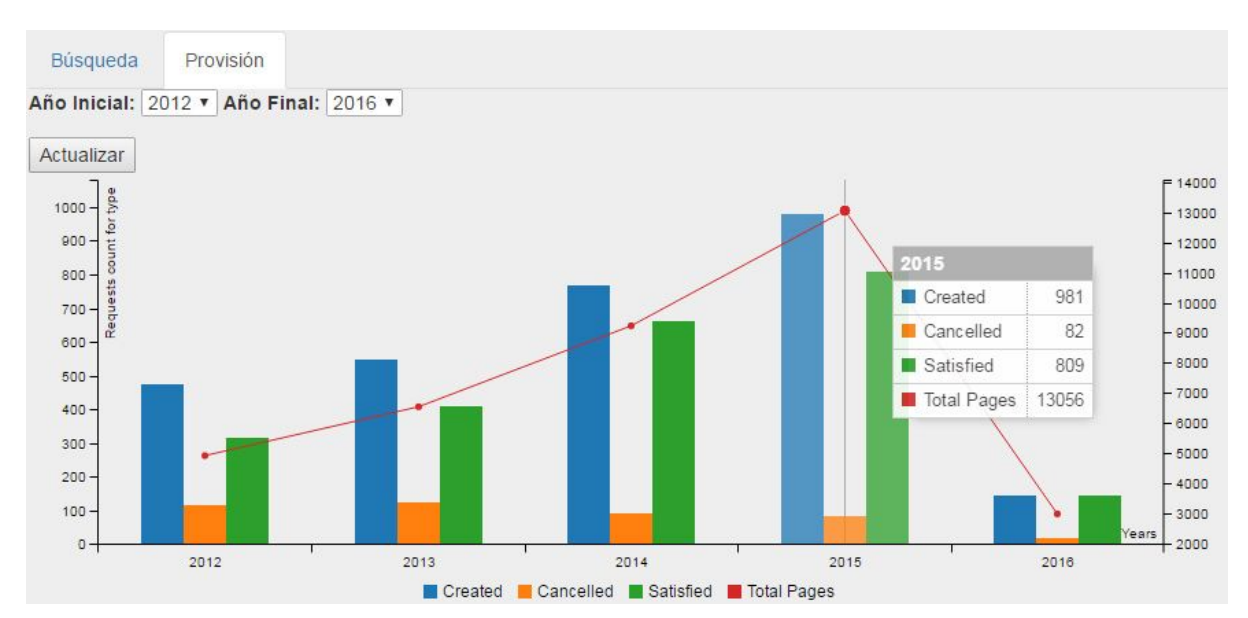

Otra de las estadísticas que se pueden obtener permite analizar las instituciones a las que se le solicitó material. Para esto se debe desplegar el menú "Pedidos en cantidades" y seleccionar "Distribución del destino de las solicitudes".

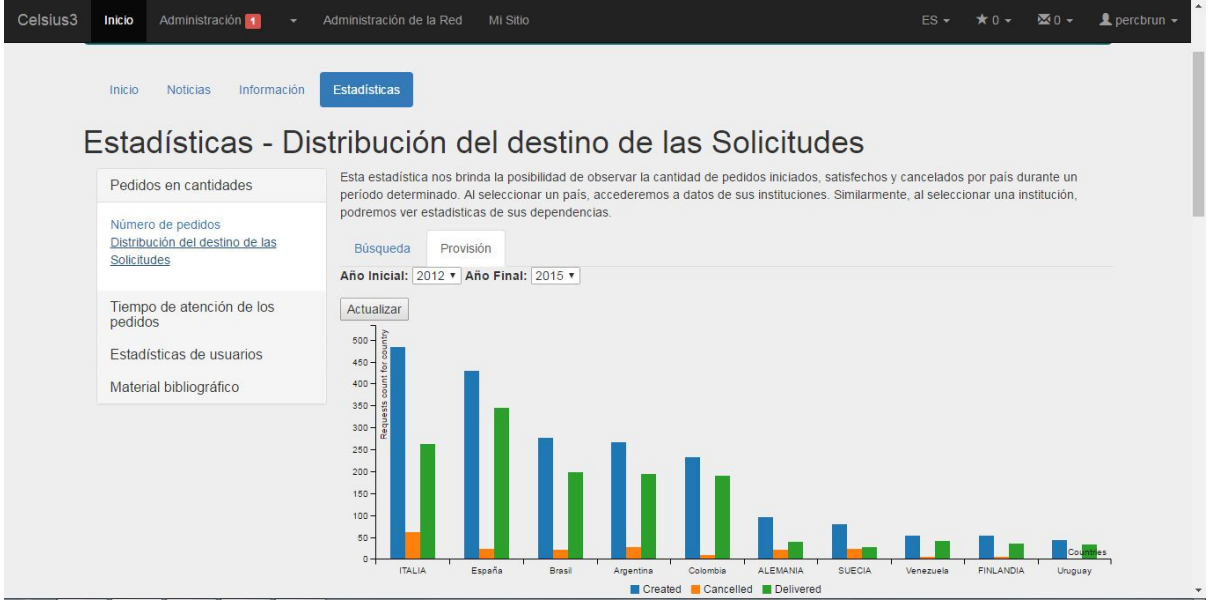

### <span id="page-38-0"></span>**Estadísticas de eficiencia del servicio**

La eficiencia del servicio puede ser analizada en las estadísticas según distintos factores. Al ingresar en este ítem, se produce un muestreo de la demora total en satisfacer los pedidos.

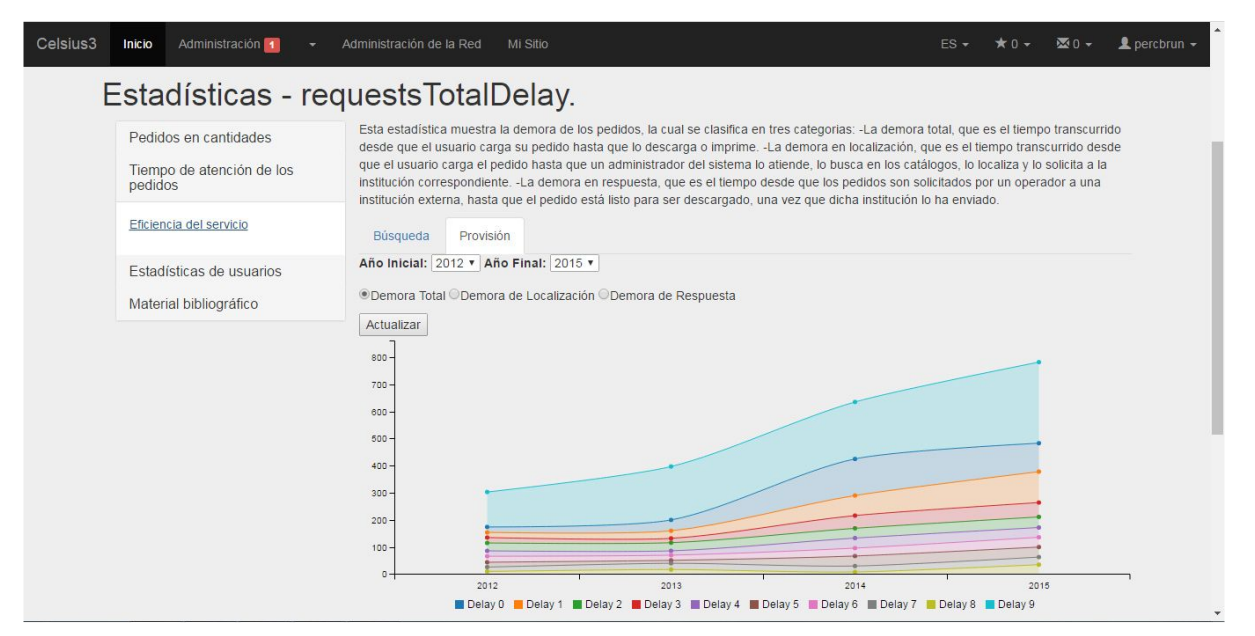

Actualmente, el análisis para la demora de localización y la demora de respuesta está en proceso de desarrollo.

### <span id="page-39-0"></span>**Cantidad de usuarios**

Al ingresar en la función que produce estadísticas sobre el volumen de usuarios, el primer apartado los muestra según sus cantidades, detallando cuántos usuarios nuevos hubo, cuántos activos (es decir, cuántos realizaron pedidos) y cuántos usuarios en total tiene la instancia.

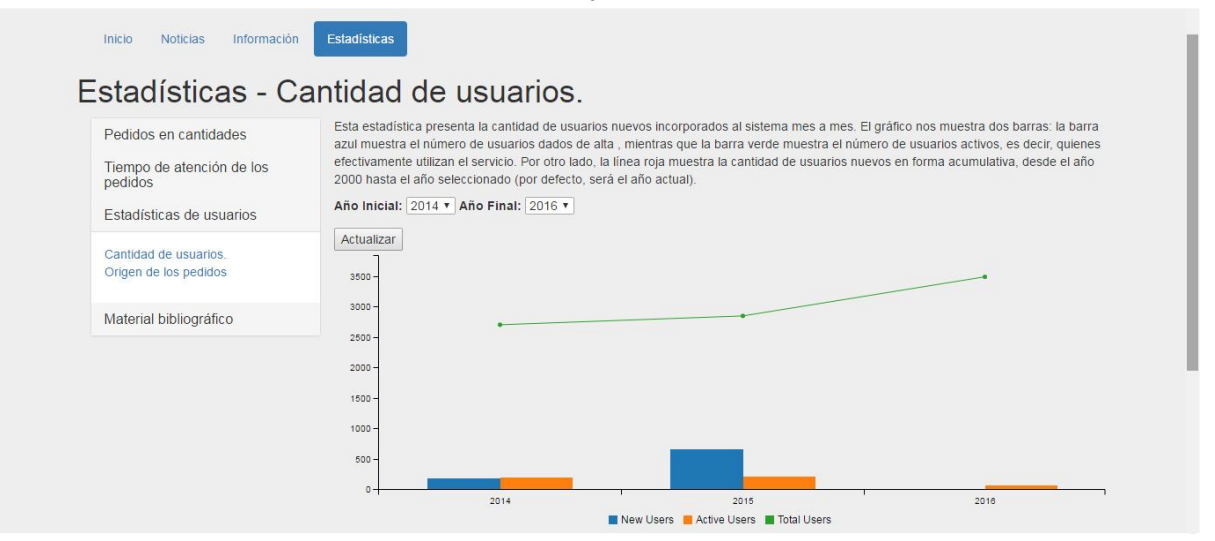

Además del análisis sobre los totales de usuarios, el módulo de estadísticas también permite mostrar de qué rango de países provienen los pedidos de un período particular con la función "Orígen de los pedidos".

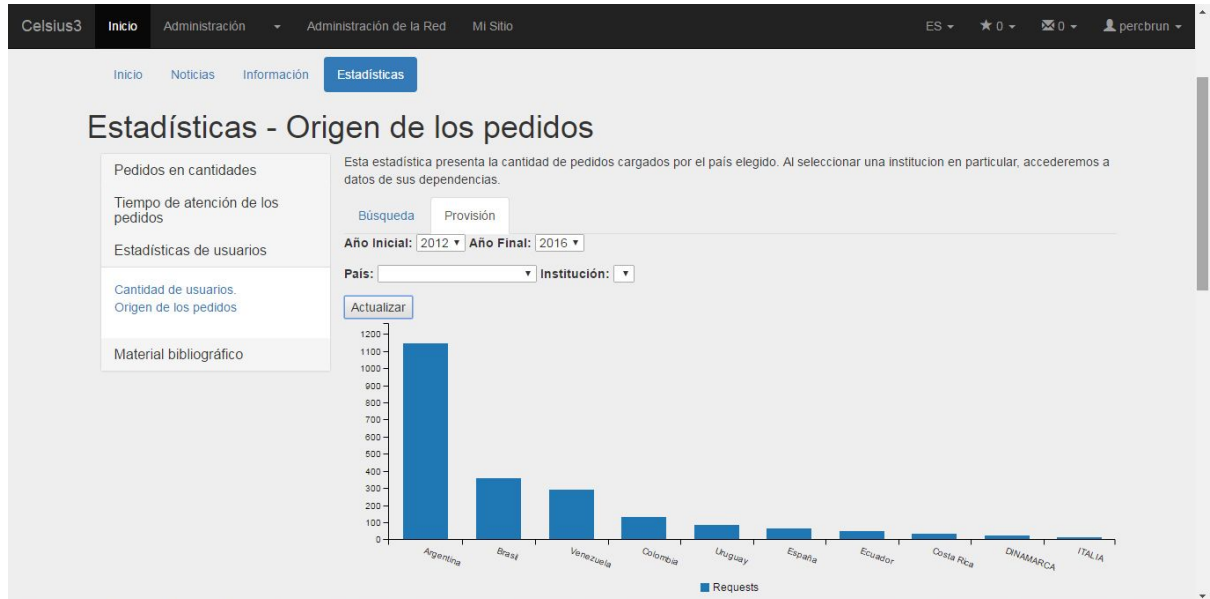

### <span id="page-40-0"></span>**Pedidos por año de publicación**

El último de los ítems que produce estadísticas es el año de publicación de los materiales bibliográficos solicitados.

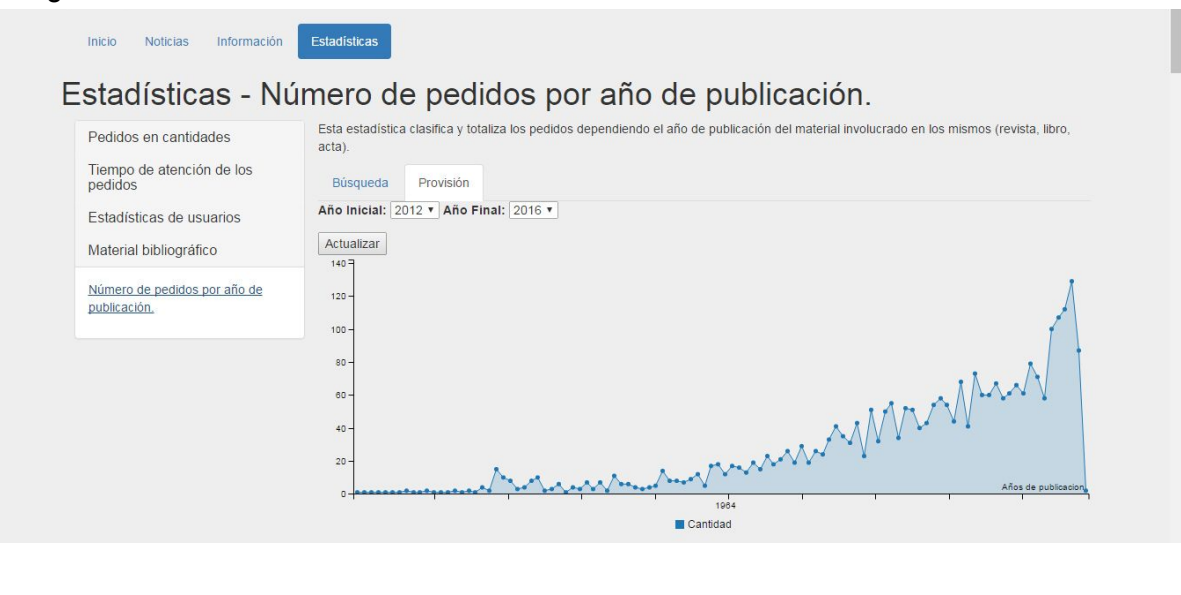

# <span id="page-41-0"></span>Anexo técnico

## <span id="page-41-1"></span>Hacia un sistema centralizado

En la sección anterior se afirmó que la versión 3 del software Celsius es, a diferencia de sus antecesores, un **sistema centralizado y único**. Para entender qué significa esto es necesario comprender cómo ha evolucionado este sistema y qué restricciones imponía el modelo anterior. Cuando en 2001 se creó el software Celsius, era utilizado principalmente en la UNLP para obtener estadísticas del servicio de intercambio, y paulatinamente fue incorporando funciones que permitían realizar la gestión de los pedidos de usuarios. Poco a poco, el software fue creciendo hasta convertirse en una herramienta integral, que cubría buena parte del flujo de trabajo diario de este servicio, y además generaba estadísticas en vivo muy útiles. Esta versión inicial fue cedida a unas pocas instituciones de LibLink, quienes comenzaron a usarlo para obtener métricas y gestionar los pedidos de sus propios usuarios. Esta cesión requería que las instituciones que instaron Celsius dispongan de un equipo capaz de ejecutar un servidor web y un servidor de bases de datos. También requería personal idóneo, capaz de instalar y mantener estos servidores, y de instalar, mantener y brindar los servicios básicos requeridos por cualquier sistema web: monitoreo, seguridad, backups desatendidos, etc.

Al multiplicarse la cantidad de usuarios, comenzaron a surgir nuevos requerimientos para el software: mas y mejores estadísticas, automatización de tareas de administración, nuevos servicios para los usuarios, adaptaciones estéticas para navegadores web modernos, personalización de la interfaz gráfica para cada institución, entre otras. Es así como surgieron las distintas versiones de Celsius 1.x. Mientras tanto, más instituciones seguían instalando el software, aunque ahora cada una instalaba la última versión disponible, y muy pocas realizaban la actualización desde la versión original que habían instalado en sus servidores inicialmente.

Esto generó una gran dispersión de versiones instaladas. Sumado a esto, las herramientas sobre las que corría Celsius (como por ejemplo servidor web, intérprete PHP y servidor MySQL) continuaban evolucionando, y las últimas versiones de Celsius sumaban

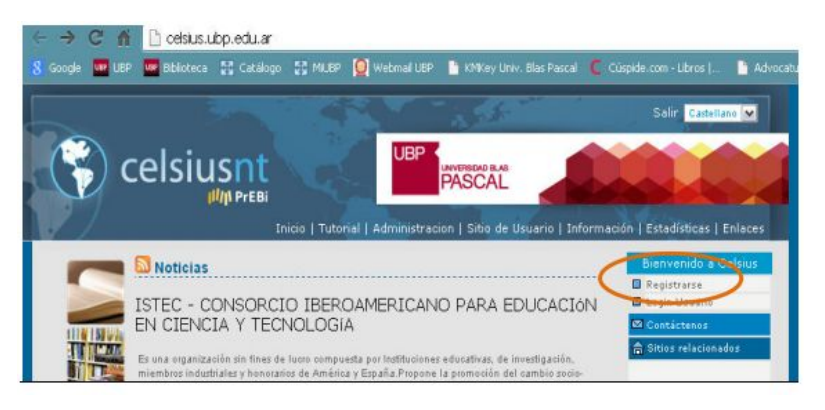

compatibilidad con estas versiones.

Cuando la base de *instancias* o instalaciones de Celsius instaladas creció a varias decenas, fue necesario implementar un mecanismo para compartir información entre todas ellas: catálogos de instituciones, información de países, instituciones, dependencias y

unidades, revistas científicas, etc. También surgió la necesidad de integrar los flujos de trabajo entre instancias remotas, de modo de permitir que un administrador de una instancia A pueda enviar una solicitud de su propia instancia hacia una instancia B, sin tener que ingresar a esta y cargarla manualmente (repitiendo toda la información cargada en su instancia).

Estos nuevos requerimientos derivaron en el desarrollo de Celsius Network o Celsius NT, durante los años 2005 y 2006, y aquí comenzó nuevamente una sucesión de versiones en

evolución: Celsius NT 2.0, 2.0.1, 2.0.2, y así sucesivamente hasta Celsius NT 2.0.9 en el año 2015.

Si bien la evolución resultó muy positiva para los usuarios y las instituciones, la dispersión de versiones comenzó a ser

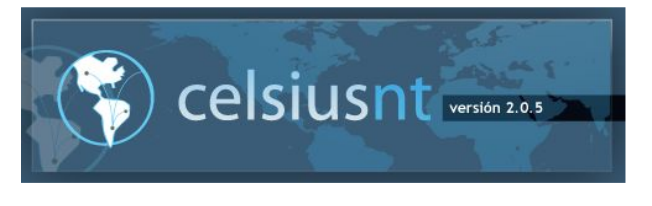

insostenible: muchas instituciones continuaban con versiones 1.x, y otras con alguna versión 2.0.x, pero muy pocas se mantenían realmente actualizadas hacía la última versión. Sumado a esto, las nuevas incorporaciones a Celsius sumaban nuevas herramientas y funciones que

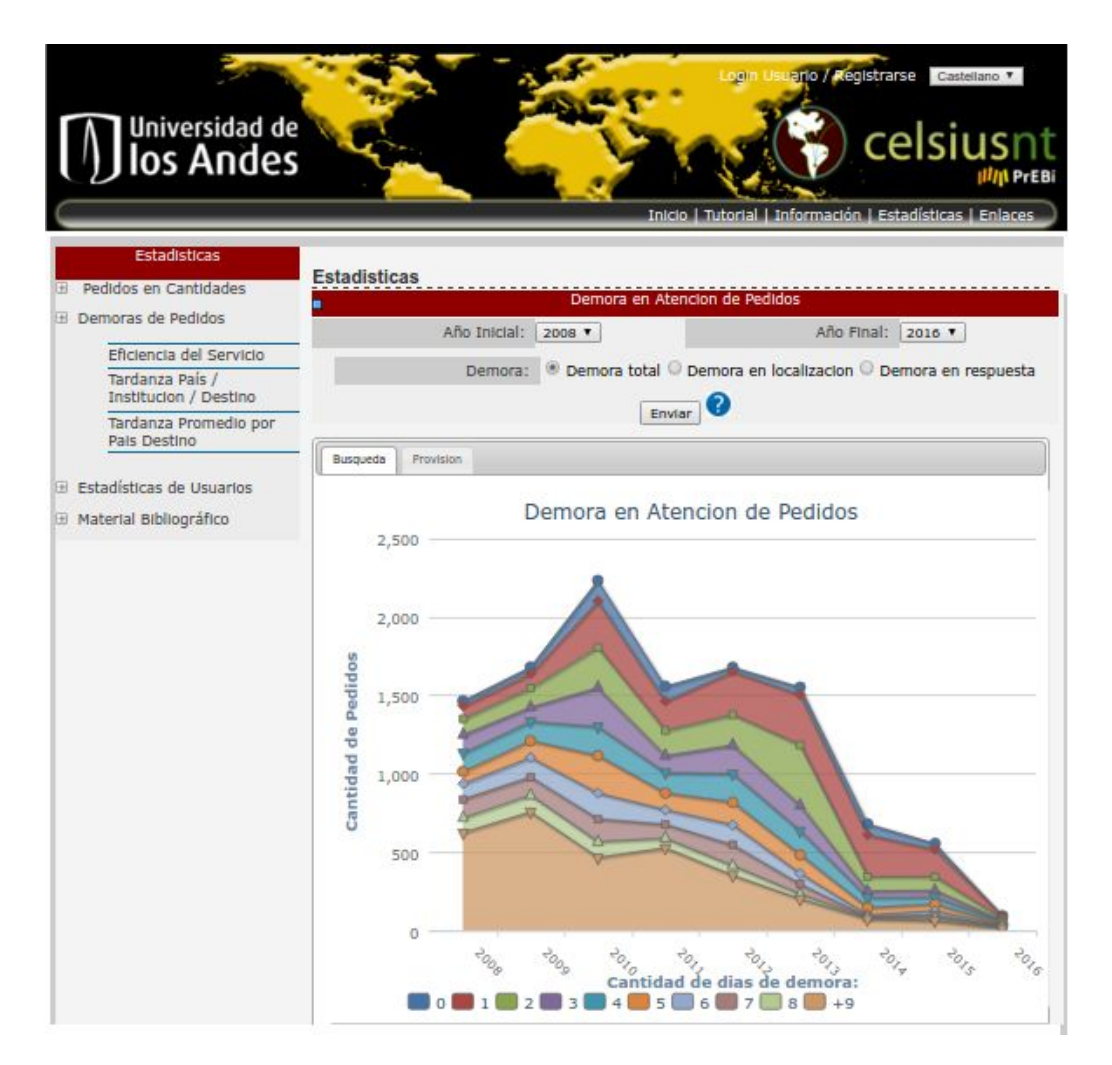

hacían complejo el proceso de instalación y actualización: interconexión con webservices, importación remota de datos desde una base de datos centralizada (directorio Celsius), comunicación intra e inter instancia, por nombrar algunas. Muy pocas instituciones contaban con personal técnico capacitado y/o con infraestructura (servidores, redes, etc.) para realizar la instalación, mantenimiento, actualización, monitoreo y dar soporte a sus propios usuarios, y como resultado, las instalaciones de nuevas instancias tomaban meses y requerían un gran esfuerzo de soporte por parte de los desarrolladores: muchas instituciones perdían datos por falta de backups automáticos, no se aplicaban las actualizaciones de nuevas versiones, etc.

Con una base instalada de más de 80 instancias de Celsius distribuídas en América y España, el modelo distribuído ya no parecía ser el mejor. Todo esto afectaba principalmente a las instituciones con menos recursos económicos y técnicos. Es así como, en el año 2012, comenzó a desarrollarse una nueva versión de Celsius, basada en un modelo centralizado y disponible para los usuarios como software como servicio (*software as a service*, SaaS). Este desarrollo implicó reescribir todo el código fuente de Celsius, utilizando nuevas tecnologías y brindando servicios acordes a los tiempos actuales: aplicaciones interactivas, adaptación a dispositivos móviles, caché de archivos, encriptación, entre otros. En este modelo centralizado, las instituciones se desentienden de la gestión del servidor, del mantenimiento del software, del monitoreo y de los backups: todo esto se realiza desde un servidor centralizado, y se crean nuevas instancias de Celsius por medio de una herramienta de gestión de la red de instancias, que a su vez permite homologar y compartir datos de interés para todas las instancias: catálogos, contactos, contactos, instituciones, etc.

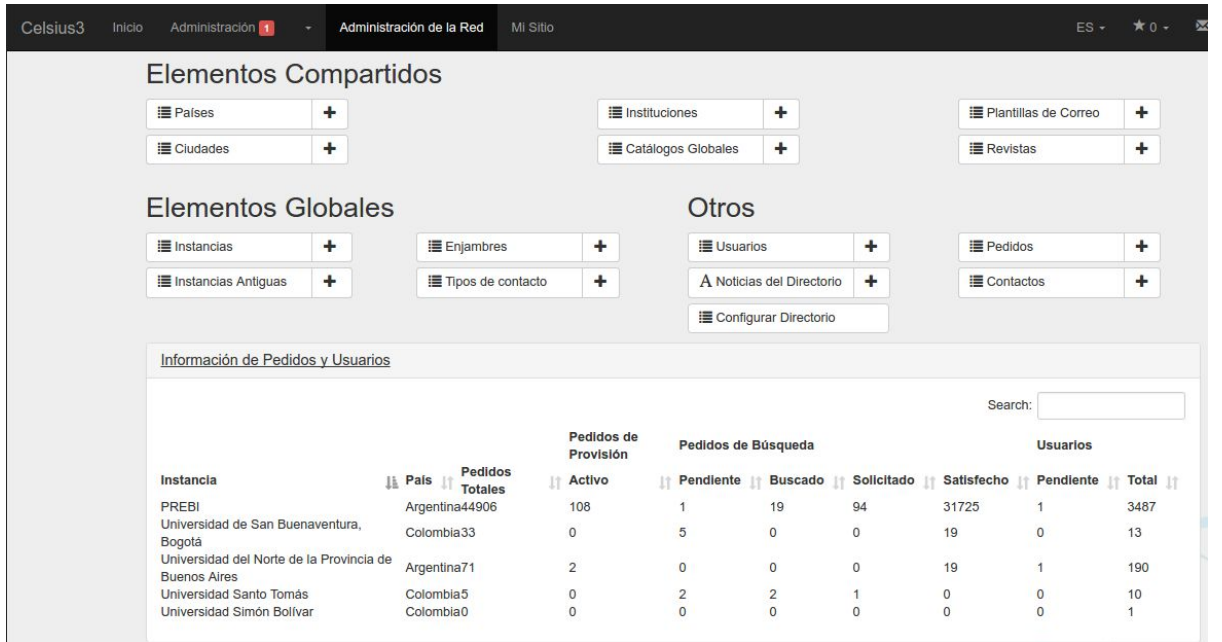

A mediados de 2015 se liberó la primera versión de Celsius 3 v1.0, disponible en principio para la UNLP, a fin de detectar y corregir errores tanto en el código como en la migración de datos. A fines de 2015 se realizó la actualización hacia Celsius 3 v1.1, ya mucho más estable y con capacidad para contener múltiples instancias independientes dentro del software, con lo cual comenzaron a incorporarse instancias de instituciones que se suman a LibLink. Al momento de redactar este manual, Celsius 3 v1.2 ya está próximo a finalizarse, y se está desarrollando en paralelo Celsius 3 v2.0, Celsius 3 v2.5 y Celsius 3 v3.0 .

### Sitios de interés

- ➢ Consorcio Iberoamericano para la Educación en Ciencia y Tecnología ISTEC [http://www.istec.org](http://www.istec.org/)
- ➢ Iniciativa LibLink [http://liblink.istec.org](http://liblink.istec.org/)
- ➢ Software Celsius 3 sitio web oficial [http://celsius.prebi.unlp.edu.ar](http://celsius.prebi.unlp.edu.ar/)
- ➢ Proyecto de Enlace de Bibliotecas de la UNLP [http://prebi.unlp.edu.ar](http://prebi.unlp.edu.ar/)
- ➢ Servicio de Difusión de la Creación Intelectual de la UNLP [http://sedici.unlp.edu.ar](http://sedici.unlp.edu.ar/)
- ➢ Código fuente de Celsius 3<https://github.com/sedici/Celsius3>
- ➢ Celsius NT y versiones anteriores ; directorio Celsius NT [http://directorio.prebi.unlp.edu.ar](http://directorio.prebi.unlp.edu.ar/)
- ➢ Reporte técnico Celsius 3<http://sedici.unlp.edu.ar/handle/10915/34504>
- ➢ Metabuscador de ISTEC [http://metabuscador.istec.org](http://metabuscador.istec.org/)
- ➢ OPAC ISTEC<http://opac-istec.prebi.unlp.edu.ar/>